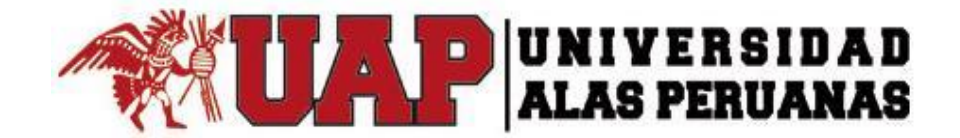

# **UNIVERSIDAD ALAS PERUANAS FACULTAD DE INGENIERÍA Y ARQUITECTURA ESCUELA PROFESIONAL DE INGENIERÍA DE SISTEMAS E INFORMÁTICA**

**TRABAJO DE SUFICIENCIA PROFESIONAL**

# **IMPLEMENTACIÓN DE UN SISTEMA WEB PARA LA MEJORA DEL PROCESO DE VENTAS DE LA EMPRESA DE CALZADO JOB ASOCIADOS S.A.C**

**PRESENTADO POR LA BACHILLER** JACKELINE FIORELLA CASAS FLORES

**PARA OPTAR EL TÍTULO PROFESIONAL DE INGENIERO DE SISTEMAS E INFORMÁTICA**

> **LIMA – PERÚ 2018**

# **DEDICATORIA**

<span id="page-1-0"></span>El presente trabajo está dedicado a Dios por haberme permitido llegar a este punto al darme salud y trabajo, por iluminar mi mente y por haber puesto en mí camino a aquellas personas que han sido mi soporte y compañía durante todo el periodo de estudio. A mis padres por haberme apoyado en todo momento.

# **AGRADECIMIENTO**

<span id="page-2-0"></span>Agradezco en primer lugar a Dios, por darme la oportunidad de estar aquí presente, por iluminarme, guiarme en toda mi carrera profesional.

A mi familia, por su comprensión y estímulo constante, además de su apoyo incondicional a lo largo de mis estudios. Y a todas las personas que en una u otra forma me apoyaron en la realización de este trabajo.

# **INTRODUCCIÓN**

El proyecto de suficiencia se realizó para obtener el título de ingeniera de sistemas e informática por la Universidad Alas Peruanas – Lima. Este proyecto tiene como principal propósito mejorar la eficiencia del proceso de ventas de calzado de la Empresa JOB Asociados SAC.

Resulta imperante la necesidad de investigar una manera más adecuada y efectiva de realizar este proceso mediante la utilización de tecnologías de información, dado que estas podrían agilizar el proceso, incrementar la disponibilidad y la exactitud de la información y en consecuencia mejorar el servicio al cliente e incrementar las ventas.

Actualmente una gran cantidad de empresas desarrollan y mantienen sus tareas por medio de hojas de cálculo, lo cual provoca que una gran probabilidad que se generen errores, por falta de una óptima actualización en sus sistemas de información y procesos internos.

Por lo tanto, el objetivo del proyecto, se basa en la implementación de un sistema web para la mejora del proceso de ventas, la cual permite controlar los pedidos de los clientes, obteniendo así mejores resultados en la adquisición de materia prima para lograr tener el producto solicitado al tiempo establecido y evitando así devoluciones de mercadería, pérdida de tiempo y dinero.

Durante los siguientes capítulos se abordarán temas acerca de la estructura la organización, así como la implementación de un sistema web para la mejora del proceso de ventas.

**CAPÍTULO I**: Generalidades de la empresa o entidad - En este capítulo, comprenderá los temas como Antecedentes, Perfil, Actividades y Organización actual de la empresa o entidad.

**CAPÍTULO II**: Realidad problemática - En este capítulo se realiza la descripción y análisis de la problemática y resultados esperados, con la finalidad de entender a la empresa y a su entorno de negocio.

**CAPÍTULO III**: Desarrollo del proyecto - En este Capítulo se realiza la descripción y desarrollo del proceso a estudiar, se presentan las conclusiones y recomendaciones del proyecto de investigación.

**CAPÍTULO IV:** Referencias Bibliográficas - En este Capítulo se elabora la referencia bibliográfica haciendo uso de la NORMA APA – 2016

**CAPÍTULO V:** Glosario de Términos **-** En este Capítulo se elabora el glosario de términos

**CAPÍTULO VI:** Anexos

## **RESUMEN**

<span id="page-5-0"></span>El presente proyecto consiste en el análisis, diseño e implementación de un sistema Web para la mejora del proceso de ventas en la empresa JOB Asociados SAC.

Para ello se ha contado con el apoyo de la gerencia general y del personal administrativo que en todo momento brindaron su colaboraron para el planteamiento de mejoras en este proyecto

En la actualidad, en el área de ventas no existe un control adecuado en las órdenes de venta, lo cual genera un valor no exacto de la cantidad de calzados a producir, ocasionando una mala toma de decisión al momento de solicitar la materia prima a los proveedores. Esta problemática viene de muchos años atrás debido a que las tareas que realiza el personal de la empresa son manuales en un 80% y el restante es manejado mediante hojas de cálculo.

El sistema web que se propone como alternativa de solución permitirá que el registro de pedidos y orden de venta sea de manera más rápida, previa selección de ítems del catálogo de modelos; asimismo generar reportes que permitan aprovechar la información para mejorar la toma de decisiones, como por ejemplo el reporte de los modelos más y menos solicitados para poder decidir que modelos permanecerán en el catálogo y cuales serían retirados.

Enfatizamos que el presente proyecto web permitirá que la información sea exacta y a la vez esté disponible para los usuarios, logrando una mejora en el servicio de atención al cliente y por lo tanto la mejora del proceso de venta de la empresa.

**Palabras Claves**: Mejora de procesos, Aplicaciones web, MVC, Web Service.

# **ABSTRACT**

<span id="page-6-0"></span>The present project consists in the analysis, design and implementation of a web system of order registration for the improvement of the sales process in the company JOB Asociados SAC.

For this, it has had the support of the general management and the administrative staff that at all times offered their collaboration to propose improvements in this project

At present, in the sales area there is no adequate control in the sales orders, which generates a non-exact value of the quantity of shoes to be produced, causing a bad decision making when requesting the raw material to the suppliers. This problem comes from many years ago because the tasks performed by the company's staff are 80% manual and the rest is handled through spreadsheets.

The web system proposed as an alternative solution will allow the order registration to be made more quickly, after selecting items from the model catalog; also generate reports that allow the use of information to improve decision making, such as reporting the most and least requested models to decide which models will remain in the catalog and which ones would be removed.

We emphasize that this web project will allow the information to be accurate and at the same time be available to users, achieving an improvement in customer service and therefore improving the sales process of the company.

**Key words:** Process improvement, Web applications, MVC, Web Service.

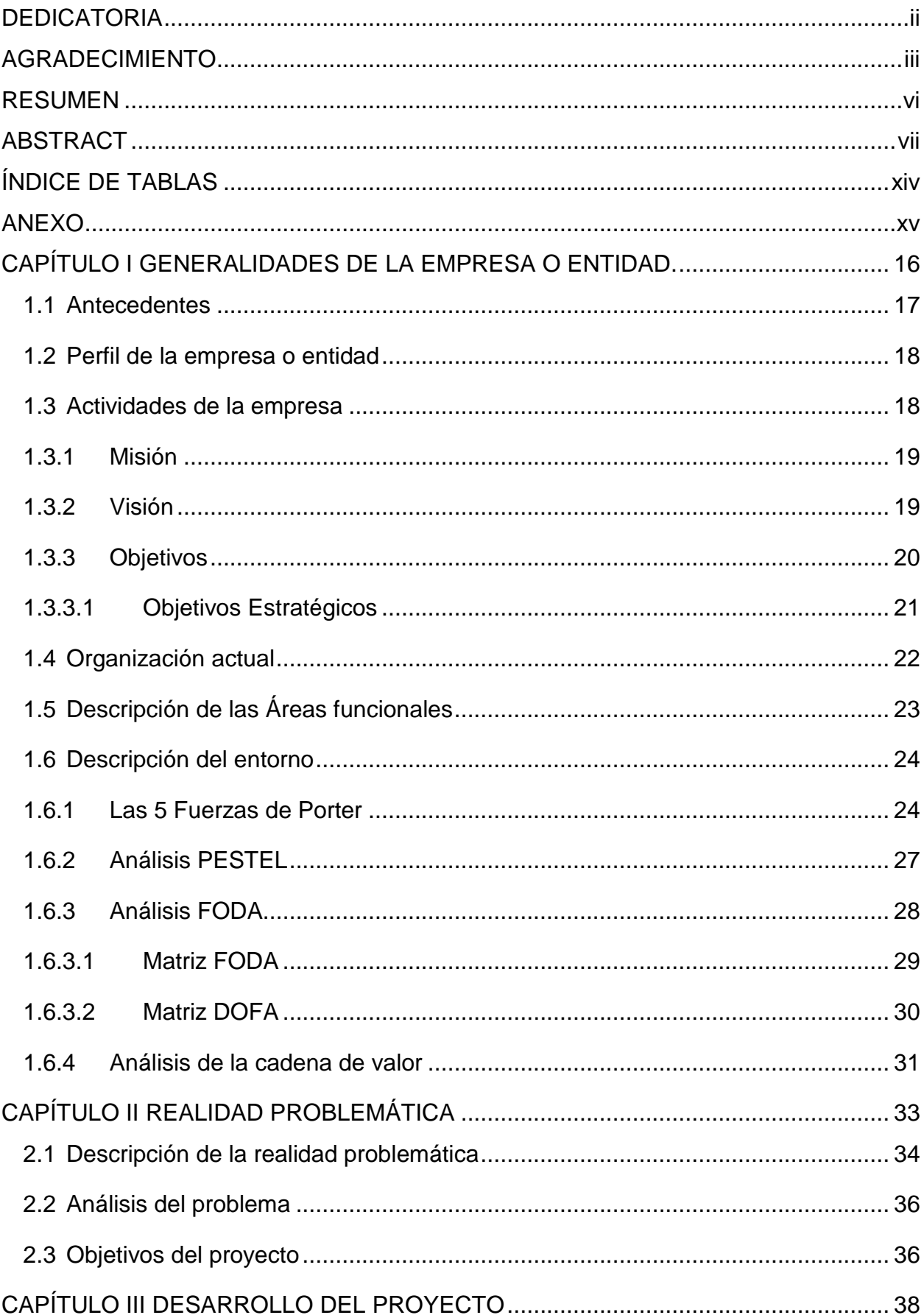

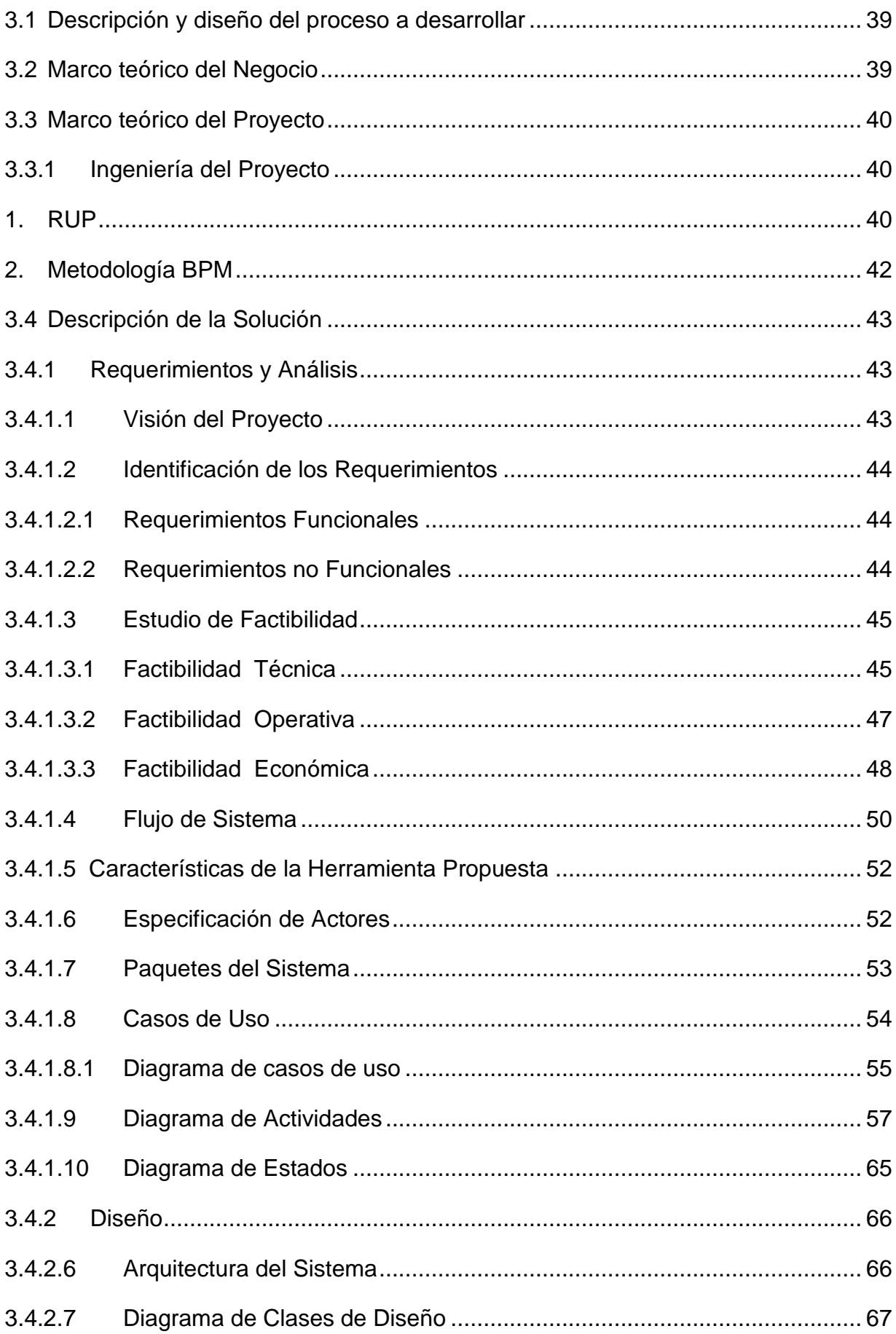

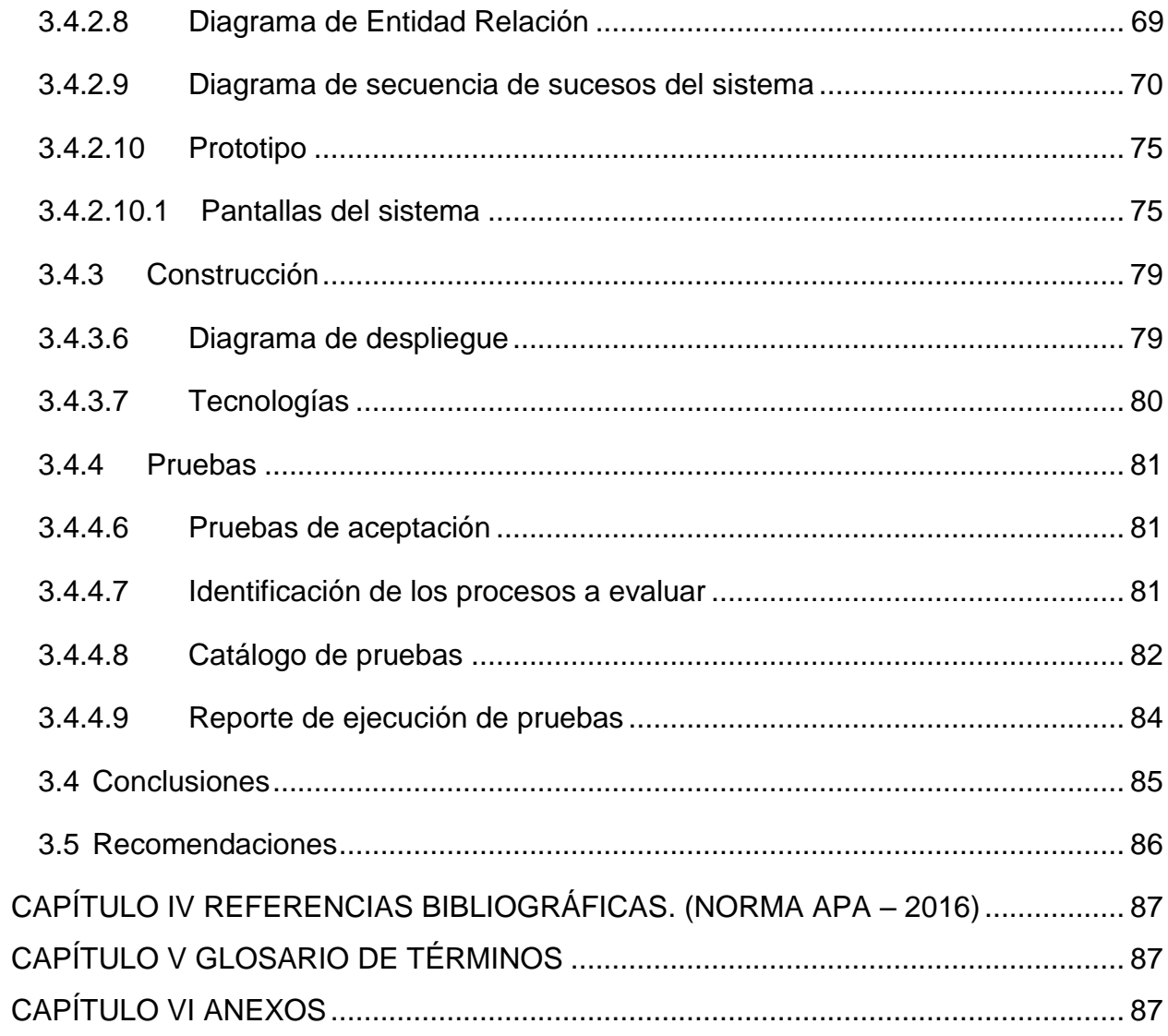

# **ÍNDICE DE GRÁFICOS**

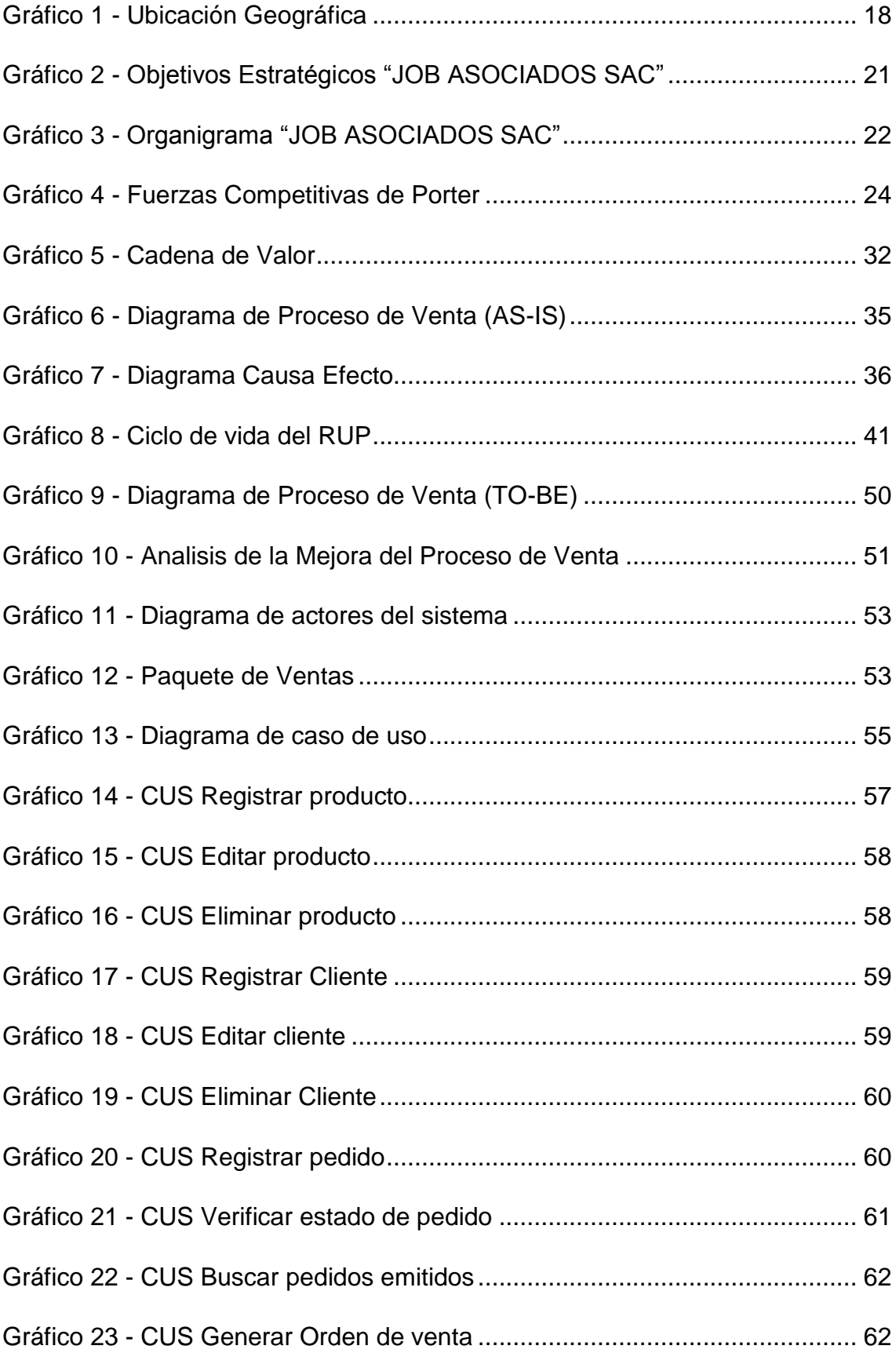

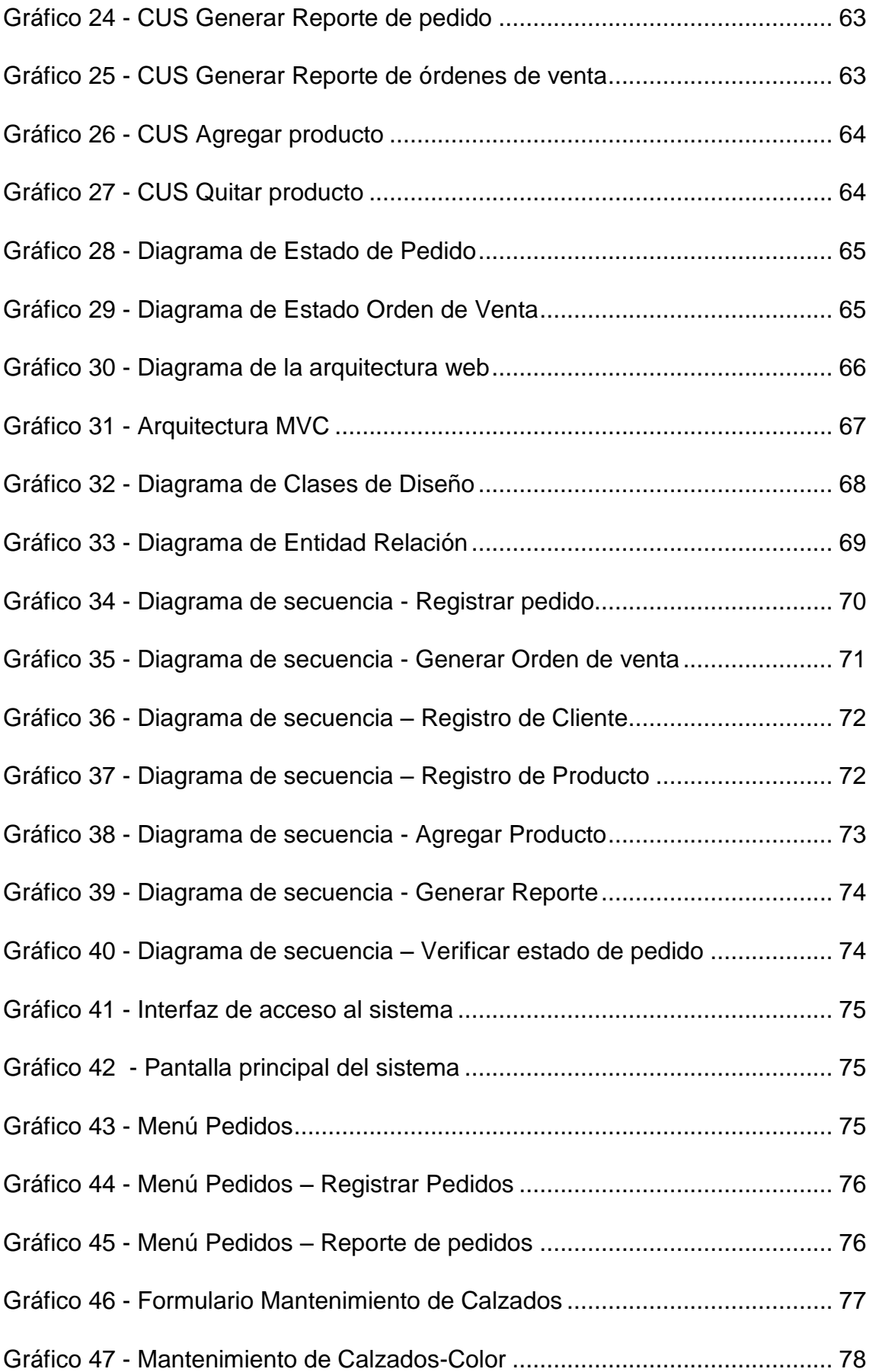

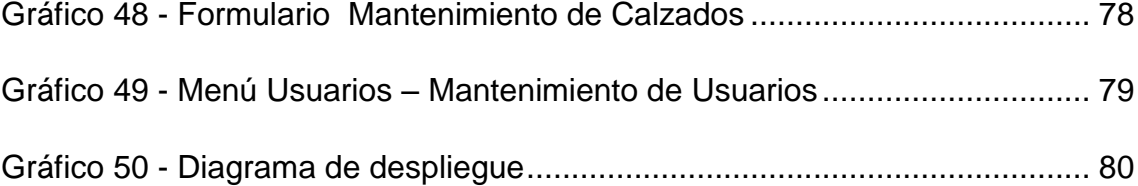

# **ÍNDICE DE TABLAS**

<span id="page-13-0"></span>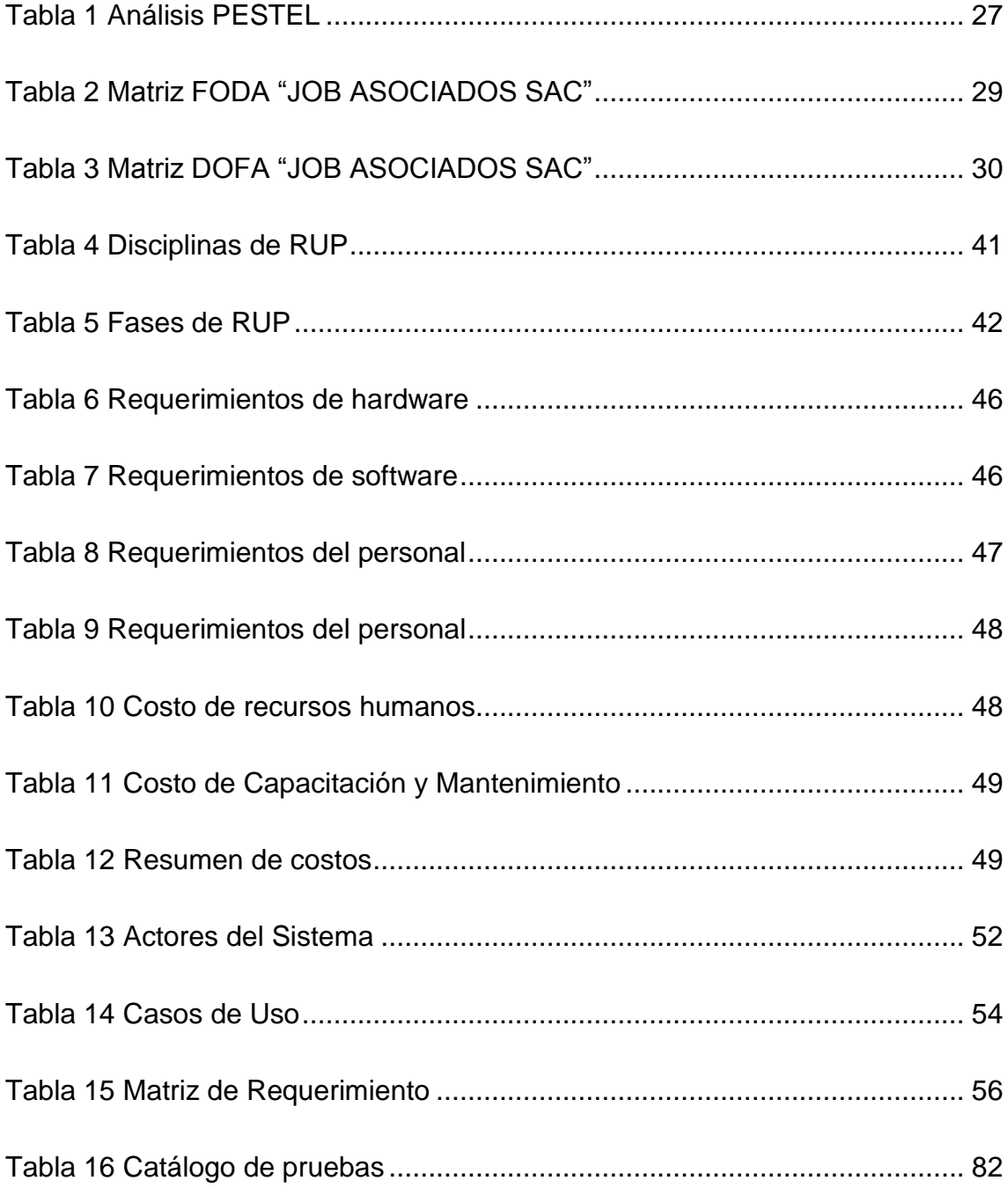

# **ANEXO**

<span id="page-14-0"></span>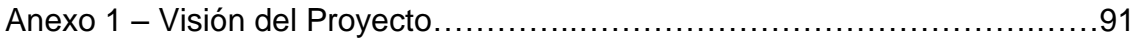

**CAPÍTULO I.**

**GENERALIDADES DE LA EMPRESA O ENTIDAD**

## **Empresa de Calzado Job Asociados SAC**

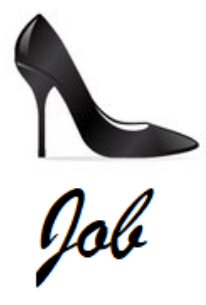

# **Fuente: Empresa Job Asociados SAC**

#### <span id="page-16-0"></span>**1.1 Antecedentes**

La fábrica de calzados Job Asociados SAC, fue fundado en el año 2009 por Yovana Maricela Vásquez Menzala y desde sus inicios se ha preocupado por brindar un producto de calidad para lo cual realiza inversiones en maquinarias y tecnología para poder mantenerse al día en las tendencias de la moda, todo está para satisfacer al máximo las necesidades de sus clientes y de los usuarios finales.

La compañía se especializa en la producción de calzados de cuero para damas y niños, en variedad de colores y tallas. El diseño de los calzados están a cargo modelistas nacionales quienes les dan a nuestro producto una variedad que va desde lo clásico hasta lo moderno en lo que moda se refiere.

Cada calzado pasa por un adecuado control de calidad al final de cada etapa del proceso productivo, para luego ser encajado y enviado al área de despacho.

La producción se realiza según el requerimiento de los clientes, quienes eligen el modelo, color y cantidad de los calzados que están dentro de nuestro catálogo, considerando que la producción mínima es a partir de una docena de calzados.

### **1.2 Perfil de la empresa o entidad**

<span id="page-17-0"></span>JOB Asociados SAC es una empresa que se encarga de la fabricación y comercialización de calzado para damas y niños, brindando productos con diseños innovadores. Nos dedicamos al confort y a la calidad de nuestros productos.

- RUC: 20512583122
- Razón Social: JOB ASOCIADOS S.A.C.
- Tipo Empresa: Sociedad Anónima Cerrada
- Fecha Inicio Actividades: 23 / Octubre / 2009
- Actividad Comercial: Fab. de Calzado.
- CIIU: 19208
- Dirección Legal: Fco.Bolognesi Nro. 435 Zona Cercado
- Distrito / Ciudad: Villa María del Triunfo
- Departamento: Lima
- Representante Legal de la organización:

Gerente General: Vásquez Menzala Yovana Maricela.

#### **Gráfico 1 - Ubicación Geográfica**

<span id="page-17-2"></span>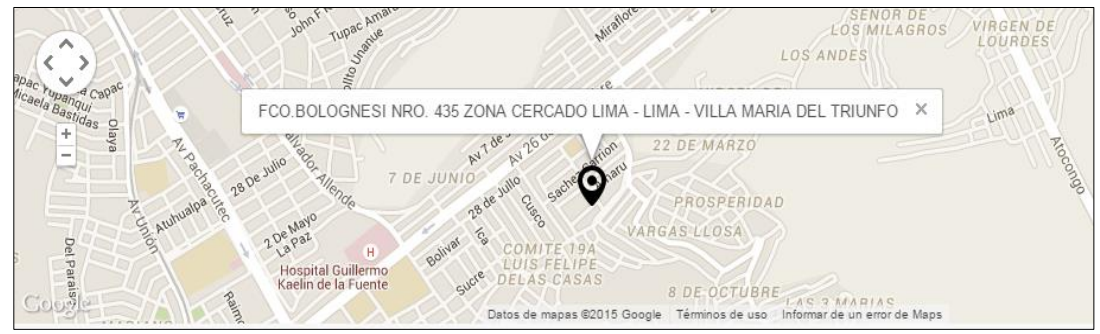

**Fuente: Empresa Job Asociados SAC**

## <span id="page-17-1"></span>**1.3 Actividades de la empresa**

Dentro de las principales actividades tenemos:

- **Compras:** La empresa cuenta con proveedores de insumos fijos los cuales abastecen constantemente con materia prima para la fabricación de los calzados.

- **Recepción y Almacenaje**: Proceso de recepción y almacenamiento de materias primas, tales como; cueros, suelas, cordones, pegamentos e insumos, además de gestionar la documentación y dirigirla a las áreas administrativas correspondientes.
- **Producción**: Comprende las siguientes actividades:
	- Cortado: Este es el proceso de cortar el cuero.
	- Aparado: Aquí varias partes de la capellada son cosidas.
	- Armado y emplantillado: La capellada o parte superior, es forzada sobre la horma, y unida al interior del zapato en los extremos y costados del zapato.
	- Pulido: El pulido final, que incluye encerado, obtención de lustre y pulido son operaciones totalmente manuales y que toman un tiempo considerable.

La empresa sólo fabrica en base a las órdenes de pedido de los clientes, teniendo en cuenta que los pedidos son al por mayor a partir de 12 pares de calzados.

- **Ventas y distribución:** En la preventa se presenta a los clientes el catálogo de los modelos de calzados para luego generar una orden de venta en base a la elección del cliente; posterior a ello se prepararán para luego ser distribuidos, ya sea al local de venta o directamente al cliente.

#### **1.3.1 Misión**

<span id="page-18-0"></span>JOB Asociados SAC es una empresa dedicada a la fabricación y comercialización de calzado para damas y niños, con diseños innovadores. Nos dedicamos al confort y a la calidad de nuestros productos.

#### <span id="page-18-1"></span>**1.3.2 Visión**

Ser una empresa líder, de reconocimiento y de excelente imagen, ya que contamos con un equipo de gran desempeño y productividad, dispuesto a brindar calidad en los procesos y productos, para satisfacer las necesidades y preferencias del cliente.

# **1.3.3 Objetivos**

<span id="page-19-0"></span>A continuación, se presenta una relación de los objetivos estratégicos de la empresa JOB Asociados SAC:

- Mejorar el servicio de atención al cliente
- Mejorar las Satisfacción del cliente.
- Mejorar la exactitud de la Información
- Ampliar nuestra cartera de clientes
- Mejorar la eficiencia en la producción
- Mejorar la exactitud de la Información
- Mejorar la exactitud de las compras
- Incrementar las ventas
- Mantener un buen clima laboral
- Incrementar la disponibilidad de información
- Innovar en herramientas tecnológicas
- Mejorar la Rentabilidad de la empresa

De la lista anterior de objetivos estratégicos concernientes a la organización, se seleccionó a aquellos que se encuentren directamente relacionados con el presente trabajo de investigación, los cuales son:

- Mejorar el servicio de atención al cliente
- Mejorar las Satisfacción del cliente.
- Mejorar la exactitud de la Información
- Incrementar las ventas
- Incrementar la disponibilidad de información
- Innovar en herramientas tecnológicas

#### **Gráfico 2**

<span id="page-20-1"></span><span id="page-20-0"></span>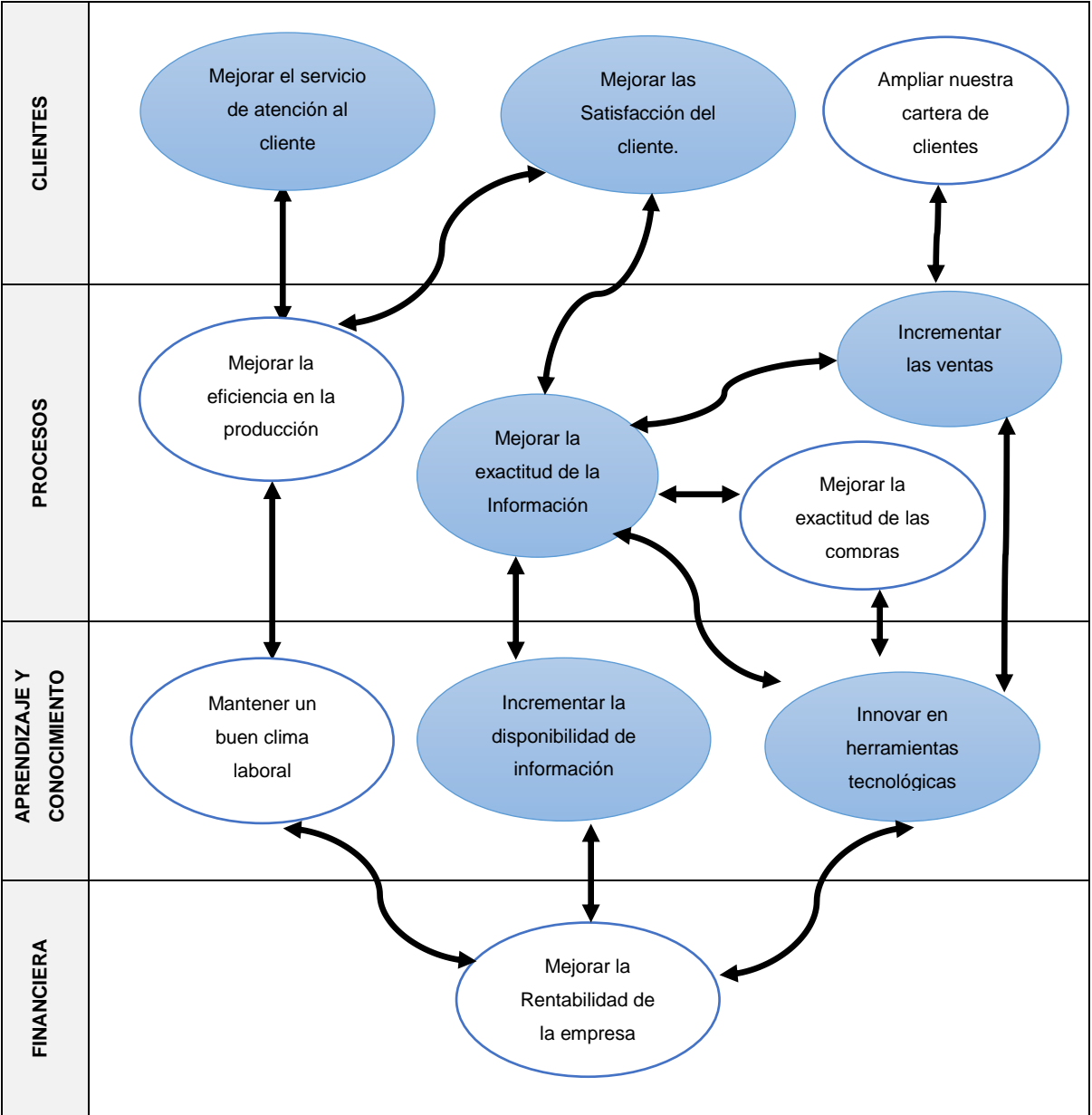

# **Objetivos Estratégicos "JOB ASOCIADOS SAC"**

**Fuente: Elaboración Propia**

# <span id="page-21-1"></span><span id="page-21-0"></span>**1.4 Organización actual**

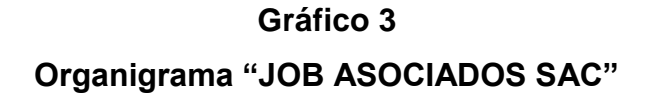

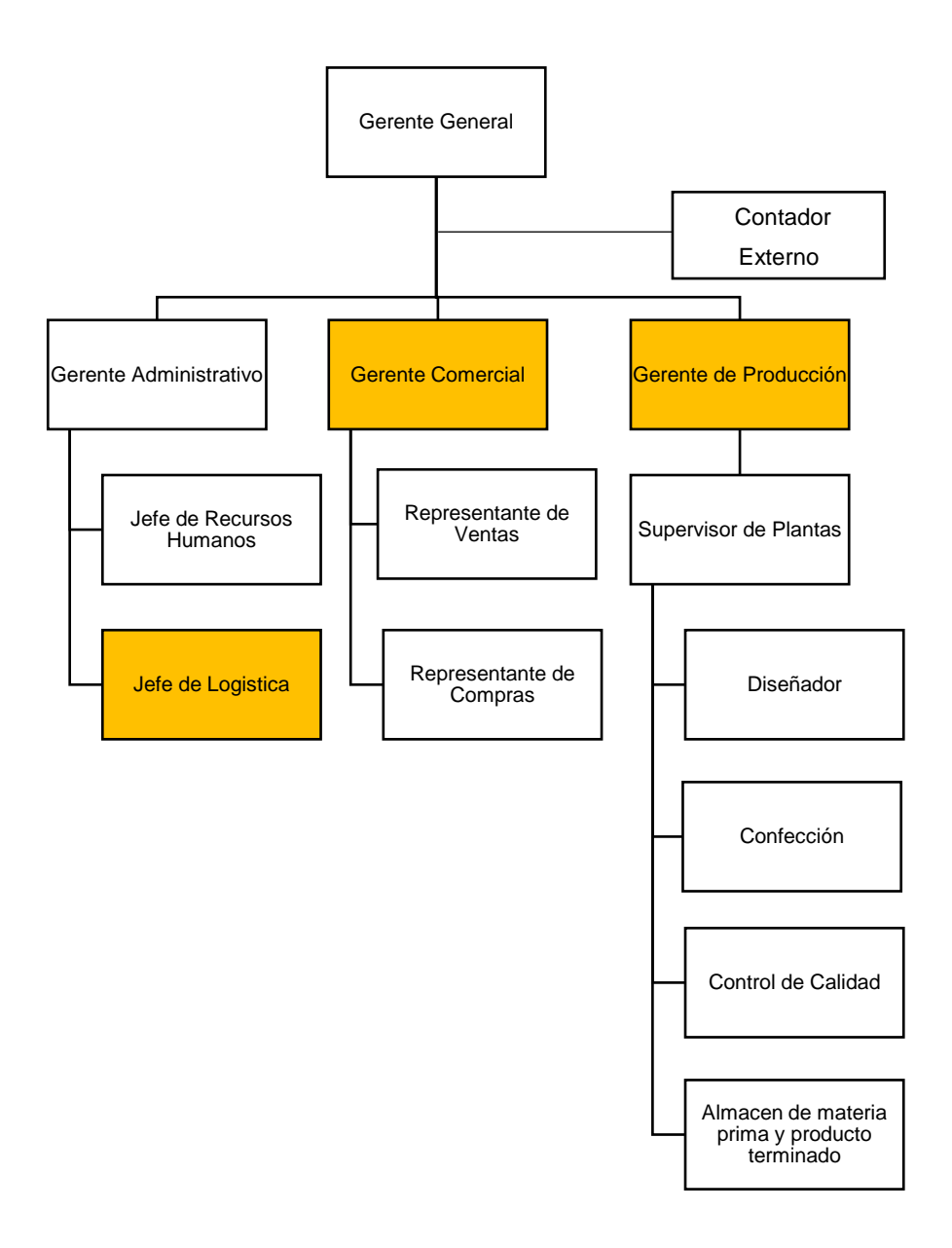

**Fuente: Elaboración propia**

# **1.5 Descripción de las Áreas funcionales**

# <span id="page-22-0"></span>**A. Gerencia General**

Es la máxima autoridad ejecutiva de la empresa encargada de administrar, coordinar, controlar y supervisar el accionar de la empresa en si ver las políticas de producción.

Es quien sabe hacia dónde va la empresa y establece los objetivos de la misma, se basa en su plan de negocios, sus metas personales y sus conocimientos por lo que toma las decisiones en situaciones críticas.

# **B. Gerencia Administrativo**

Su función es la atender y realizar el trámite administrativo interno y externo de la empresa, se subdivide en dos:

- Área de Recursos Humanos
- Área de Logística

# **C. Gerente Comercial**

Es el encargado de establecer el contacto con el cliente, con el fin de realizar la venta.

Entre las funciones de mercadeo podemos mencionar: la investigación de mercados, el presupuesto de mercadeo, la determinación de empaque, etiqueta, la distribución y venta de los productos, la determinación del precio de los artículos la publicidad y la promoción.

# **D. Gerente de Producción**

Es el encargado de Planificar, organizar, dirigir coordinar, controlar y evaluar las operaciones de su área

Funciones:

- Supervisar el proceso de producción, en todas las fases.
- Vigilar que el proceso en la elaboración del calzado cumpla con la planificación prevista.
- Establecer el control de calidad de cada lote de producción
- Verificar que el embalaje se realice en las mejores condiciones.
- Y las demás funciones que sean causa y /o efecto de las misma

#### <span id="page-23-0"></span>**1.6 Descripción del entorno**

#### <span id="page-23-1"></span>**1.6.1 Las 5 Fuerzas de Porter**

El análisis de entorno permite determinar las 5 fuerzas que interactúan con la empresa y que influyen directamente en ella y sus competidores. Es necesario determinar cómo se va a defender de estas fuerzas para utilizarlas a favor de la organización

# **Gráfico 4 Fuerzas Competitivas de Porter**

#### <span id="page-23-2"></span>**PODER DE NEGOCIACIÓN CON LOS PROVEEDORES**

Toda la materia prima que obtiene la empresa es igual a la de nuesttros competidores, pero nuestro producto final ofrece una diferencia competitiva , por su diseño lo cual da un estilo unico.

#### **PODER DE NEGOCIACIÓN DE LOS CLIENTES**

Los clientes tienden a ser muy exigentes en cuanto a precio y calidad, es por eso que nuestra empresa posee un alto nivel de negociacion donde prima la economia .

#### **RIVALIDAD ENTRE LOS COMPETIDORES EXISTENTES**

Job Asociados entra a un mercado fuerte y difícil y es por esto que la empresa siempre busca nuevos diseños por lo que la rivalidad es mediana, siempre cabe la posibilidad de que la nueva línea de calzado sea mejor que la anterior. La empresa se enfoca al diseño, producción y venta del calzado, con una gran parte de la inversión en diseños para lograr diferenciarnos del resto.

#### **NUEVOS INGRESOS AL MERCADO**

Barreras de entrada:

Se necesita mucha maquinaria especializada, asi que los requerimientos de capital son altos, lo que aumenta las barreras de entrada y de salida

Nuestra empresa intenta satisfacer tanto las necesidades como las expectativas del cliente, entregándoles un productos de calidad, confort y con diseños exclusivos

#### **BIENES O SERVICIOS SUSTITUTOS**

La industria de calzado es muy explotada por lo cual es muy facil que imiten nuestros productos . A diferencia de nuestra empresa, nosotros buscamos brindarle un toque de elegancia y exclusividad a nuestros clientes .

#### **Fuente: Elaboración Propia**

#### **A. Rivalidad entre los competidores existentes**

Para una empresa será más difícil competir en un mercado o en uno de sus segmentos donde los competidores estén muy bien posicionados, sean muy numerosos, pues constantemente estará enfrentada a guerras de precios, campañas publicitarias agresivas, promociones y entrada de nuevos productos.

Job Asociados entra a un mercado fuerte y difícil y es por esto que la empresa siempre busca nuevos diseños por lo que la rivalidad es mediana. La empresa se enfoca al diseño, producción y venta del calzado, con una gran parte de la inversión en diseños para lograr diferenciarnos del resto.

#### **B. Amenaza de nuevos competidores**

El mercado o el segmento no son atractivos dependiendo de si las barreras de entrada son fáciles o no de franquear por nuevos participantes que puedan llegar con nuevos recursos y capacidades para apoderarse de una porción del mercado.

Se necesita mucha maquinaria especializada, así que los requerimientos de capital son altos, lo que aumenta las barreras de entrada y de salida Nuestra empresa intenta satisfacer tanto las necesidades como las expectativas del cliente, entregándoles un productos de calidad, confort y con diseños exclusivos

#### **C. Amenaza de servicios sustitutos**

Un mercado o segmento no es atractivo si existen productos o servicios sustitutos reales o potenciales. La situación se complica si los sustitutos están más avanzados tecnológicamente o pueden entrar a precios más bajos reduciendo los márgenes de utilidad de la corporación y de la industria.

La industria de calzado es muy explotada por lo cual es muy fácil que imiten nuestros productos. A diferencia de nuestra empresa, nosotros buscamos brindarles un toque de elegancia y exclusividad a nuestros clientes.

#### **D. Poder de negociación de los Clientes**

Un mercado o segmento no será atractivo cuando los clientes están muy bien organizados, el producto o servicio puede tener varios o muchos sustitutos, por la actualidad del mercado y la competitividad esto da lugar a que el cliente pueda hacer sustituciones por igual o por muy bajo costo. A mayor organización de los compradores mayores serán sus exigencias en materia de reducción de precios, de mayor calidad.

Los clientes tienden a ser muy exigentes en cuanto a precio y calidad, es por eso que nuestra empresa posee un alto nivel de negociación donde prima la economía.

#### **E. Poder de negociación de los proveedores**

Un mercado o segmento del mercado no será atractivo cuando los proveedores estén muy bien organizados gremialmente, tengan fuertes recursos y puedan imponer sus condiciones de precio y tamaño del pedido. La situación será aún más complicada si los insumos que suministran son claves para nosotros, no tienen sustitutos o son pocos y de alto costo.

Toda la materia prima que obtiene la empresa es igual a la de nuestros competidores, pero nuestro producto final ofrece una diferencia competitiva, por su diseño lo cual da un estilo único.

# <span id="page-26-1"></span><span id="page-26-0"></span>**1.6.2 Análisis PESTEL**

#### **Tabla 1**

#### **Análisis PESTEL**

#### **ECONÓMICOS Y POLÍTICOS**

Cambios en la valoración del dólar americano

Tratado de Libre Comercio con China

Normalizaciones que requieren que ciertas instituciones se encuentren debidamente certificadas para seguir en funcionamiento.

#### **SOCIO-CULTURALES**

Imagen corporativa por seguir estándares y certificaciones

Resistencia al cambio.

Actitud favorable de los clientes ante la calidad del calzado hecho de cuero natural.

#### **TECNOLÓGICOS**

Las redes sociales como gran fuente de información de clientes

Nuevos productos y herramientas tecnológicas salen al mercado

constantemente

Las tecnología y las telecomunicaciones a través de Internet generan una oportunidad para el comercio electrónico

#### **ECOLÓGICOS**

Contaminación de Curtiembre son un ejemplo de industrias con alto potencial de impacto ambiental, debido al uso de compuestos químicos para el curtido, solventes, pigmentos, etc.

Contaminación ambiental sonora debido al uso de maquinarias que pasan de los 80 decibeles (DS. Nº 085- 2003-PCM).

#### **LEGALES**

FONCODES: Programa nacional del Ministerio de Desarrollo e Inclusión Social (MIDIS) que trabaja en la generación de mayores oportunidades económicas sostenibles de los hogares rurales pobres extremos.

#### **Fuente: Elaboración propia**

## <span id="page-27-0"></span>**1.6.3 Análisis FODA**

#### **Fortalezas**

- F1: Alta calidad de sus productos
- F2: Diversidad e innovación en diseños de calzado
- F3: Cartera de clientes estable
- F4: Disposición al cambio y mejora continua
- F5: Cumplimiento total en pagos a proveedores
- F6: Personal Capacitado.

### **Oportunidades**

- O1: Mercados exigentes de moda y diseño
- O2: Existe un mercado no satisfechos
- O3: Precios más altos de la competencia.
- O4: Nuevas Herramientas Tecnológicas

### **Debilidades**

- D1: Deficiencia en publicidad y promoción.
- D2: Demora en atención de pedidos al cliente.
- D3: Perdida de materias primas por falta de comunicación entre diversas áreas
- D4: Demora en el procesos internos de la organización

#### **Amenazas**

- A1: Mayor organización por parte de la competencia.
- A2: Empresas similares ofreciendo el mismo calzado a menor precio.
- A3: Altas inversiones de la competencia en publicidad.
- A4: Empresas de calzado más competitivos
- A5: La entrada de nuevas empresas en el Mercado

# <span id="page-28-1"></span><span id="page-28-0"></span>**1.6.3.1 Matriz FODA**

# **Tabla 2 Matriz FODA "JOB ASOCIADOS SAC"**

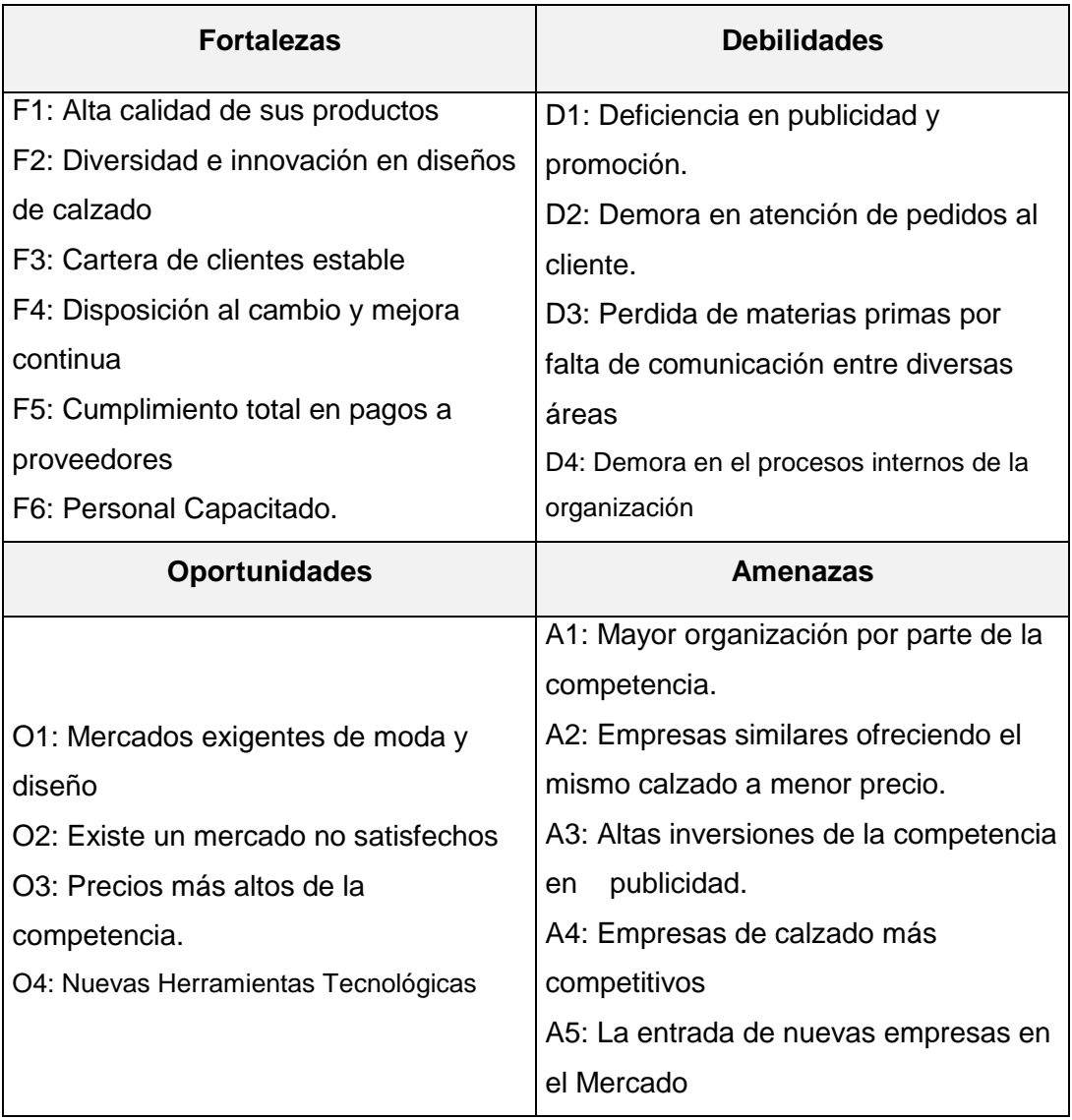

**Fuente: Elaboración propia**

# <span id="page-29-1"></span><span id="page-29-0"></span>**1.6.3.2 Matriz DOFA**

# **Tabla 3**

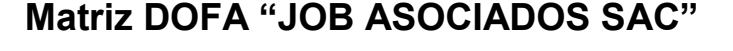

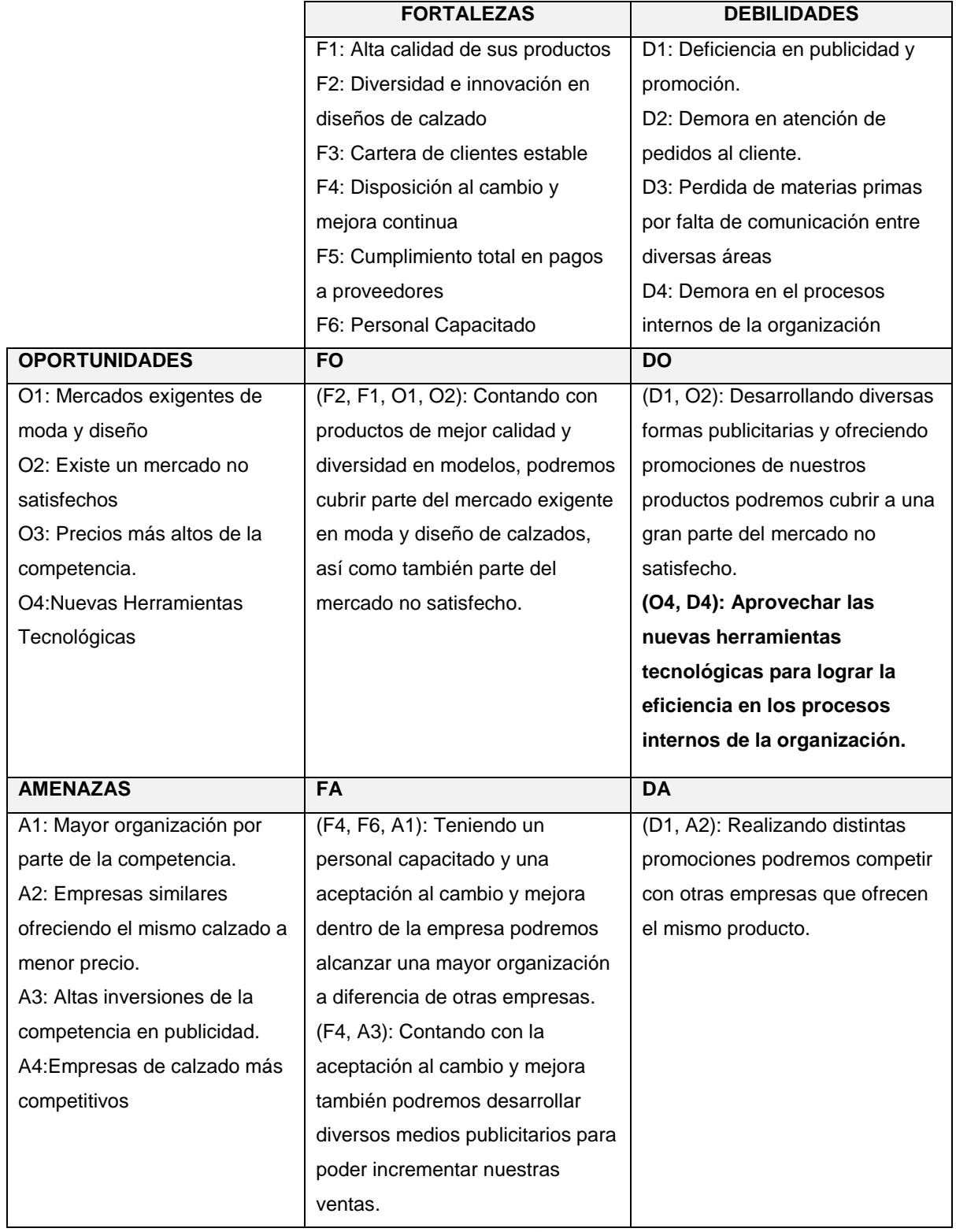

**Fuente: Elaboración propia**

#### <span id="page-30-0"></span>**1.6.4 Análisis de la cadena de valor**

El análisis de la cadena de valor permite optimizar el proceso productivo, ya que puede apreciarse, al detalle y en cada paso, el funcionamiento de la institución. La reducción de costos y la búsqueda de eficiencia en el aprovechamiento de los recursos suelen ser los principales objetivos de la institución a la hora de revisar la cadena de valor.

#### - **Actividades primarias**

Las actividades primarias se refieren a la creación física del producto, diseño, fabricación, venta y el servicio posventa. El modelo de la cadena de valor distingue cinco actividades primarias detalladas a continuación de la empresa JOB Asociados SAC.

#### - **Logística de Entrada**

- Recibir Orden de Pedido
- Asignar Recursos Humanos
- Asignar Materia Prima

#### - **Operaciones**

- Elaborar Calzado
- Realizar Control de Calidad

#### - **Logística de Salida**

- Distribuir Productos
- Entrega de Productos
- Emitir Factura

#### - **Post-Venta**

- Atención de Reclamos
- Devolución de Productos Fallidos
- Analizar Satisfacción del Cliente.

#### - **Actividades de Soporte**

- Mantener Infraestructura
- Gestionar Recursos Humanos
- Abastecer Materiales
- Gestionar el Desarrollo Tecnológico
- Capacitar al Personal
- Adquirir herramientas y equipos modernos
- Utilizar Sistema de Información
- Gestión Financiera

#### - **Proceso Estratégico**

- Planear estrategia de Marketing
- Revisar metas
- Monitorear el Cumplimiento de las Metas
- Evaluar Competidores
- <span id="page-31-0"></span>- Definir Objetivos Estratégicos

# **Gráfico 5 Cadena de Valor**

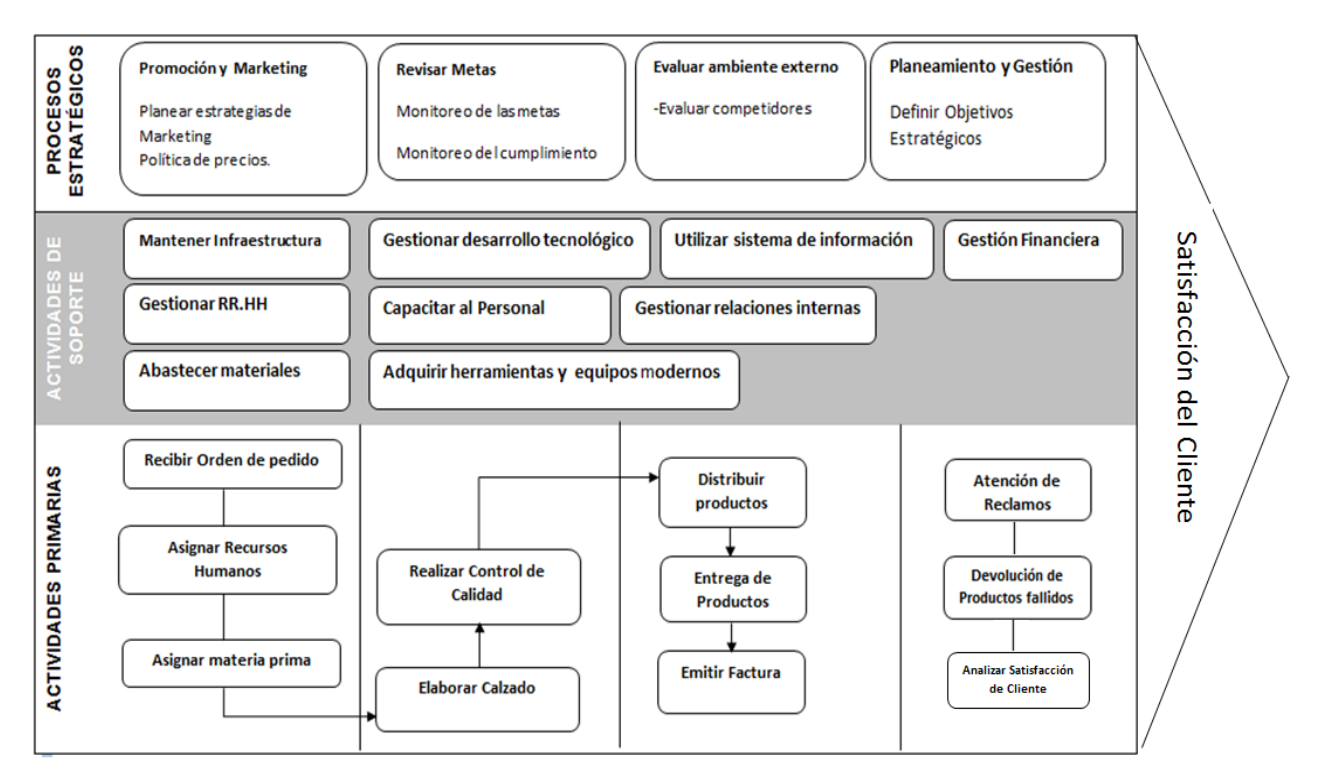

#### **Fuente: Elaboración propia**

**CAPÍTULO II REALIDAD PROBLEMÁTICA**

#### <span id="page-33-0"></span>**2.1 Descripción de la realidad problemática**

Durante la etapa de análisis de la empresa JOB Asociados S.A.C se pudo identificar diversos problemas en sus distintas áreas, entre ellas el área de ventas. Los problemas identificados en el proceso de ventas surgen durante las actividades llevadas a cabo en los subprocesos de pre-venta y venta. Ambos subprocesos tienen como salida el pedido de los clientes y las órdenes de venta respectivamente.

Las órdenes de venta son consideradas como parte critica de la organización ya que son el punto de partida para poder llevar a cabo la producción de calzados y abastecimiento de insumos, esto debido a que la empresa produce bajo pedido (demanda) de los clientes y no de forma serial.

El control inadecuado del proceso de ventas genera problemas como:

- Tiempo excesivo en el proceso.
- Cantidad inexacta de calzados a producir.
- Compra inexacta de insumos.
- Gastos excesivos en la adquisición de materia prima

La forma de trabajo de la empresa genera de que no se cuente con la información oportuna para tomar las decisiones correctas al momento de realizar la orden de pedido al proveedor para la obtención de materia prima y a la vez iniciar con la elaboración del producto, lo que a su vez repercute en los clientes que al no estar satisfechos en la entrega a tiempo de sus pedidos y busquen otro empresas que cumplan con sus expectativas.

### **Diagrama del Proceso**

En esta sección se detallara las actividades del proceso de Ventas que se llevan a cabo en la Empresa JOB Asociados SAC, para tal efecto se realizó el levantamiento de información in situ con el apoyo del personal involucrado en dicho proceso.

<span id="page-33-1"></span>El siguiente diagrama contiene el flujo de actividades que se toma en cuenta actualmente para realizar la orden de venta.

#### **Gráfico 6**

**Diagrama de Proceso de Venta (AS-IS)**

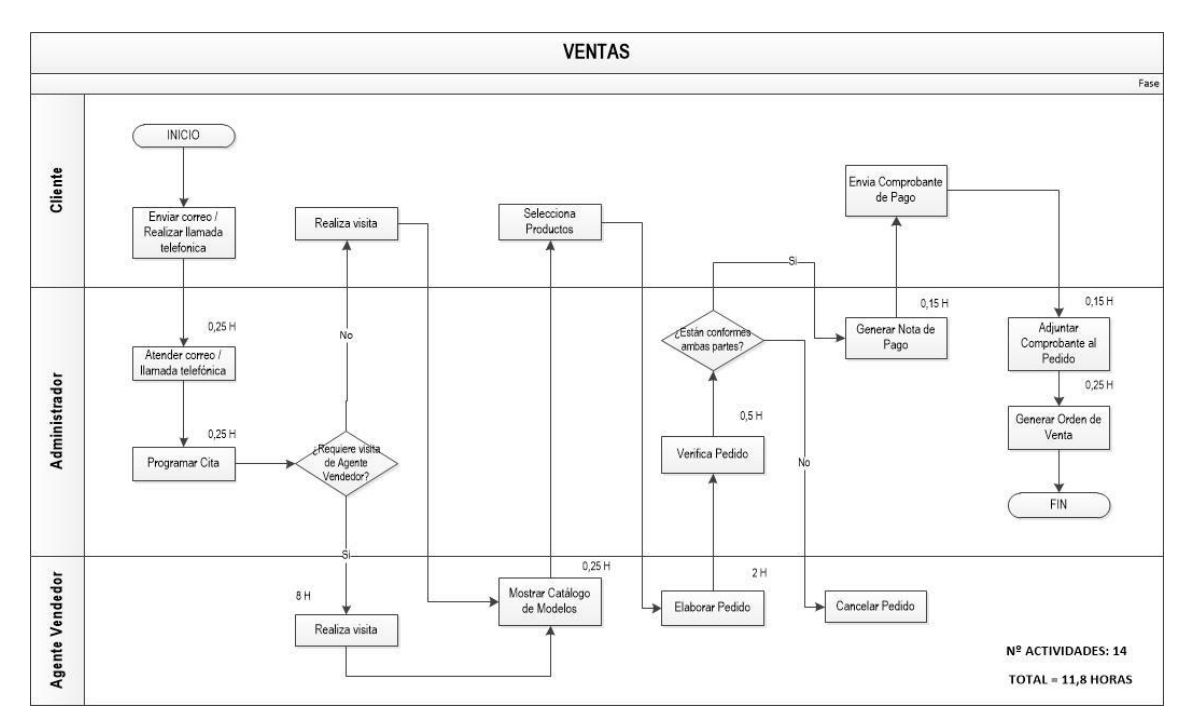

#### **Fuente: Elaboración propia**

#### **TIEMPO DE PROCESO ACTUAL 11,8 H**

El Proceso de Ventas Inicia con el envío de información del cliente mediante correo electrónico y/o llamada telefónica al administrador, en base a esta información se programa una cita entre el cliente y el agente de ventas durante la cual se mostrará el catálogo de los modelos y las muestras de calzados para la elección de los modelos a fabricar.

El cliente definirá aspectos como color, tallas y cantidad, tomando en cuenta como regla de negocio que la cantidad mínima de producción es de una docena. Una vez definido estos aspectos, el agente de ventas procede a elaborar el pedido utilizando una hoja de cálculo para luego enviarlo por correo o de manera personal al área administrativa donde se verificará el pedido y generar una nota de pago para el cliente. El cliente deberá depositar el 50% del total del pedido y adjuntar el comprobante de pago vía correo electrónico al administrador, quien finalmente procederá a generar la orden de venta.

Esta orden de venta servirá como input para el área de producción, abastecimiento y finanzas.

#### <span id="page-35-0"></span>**2.2 Análisis del problema**

<span id="page-35-2"></span>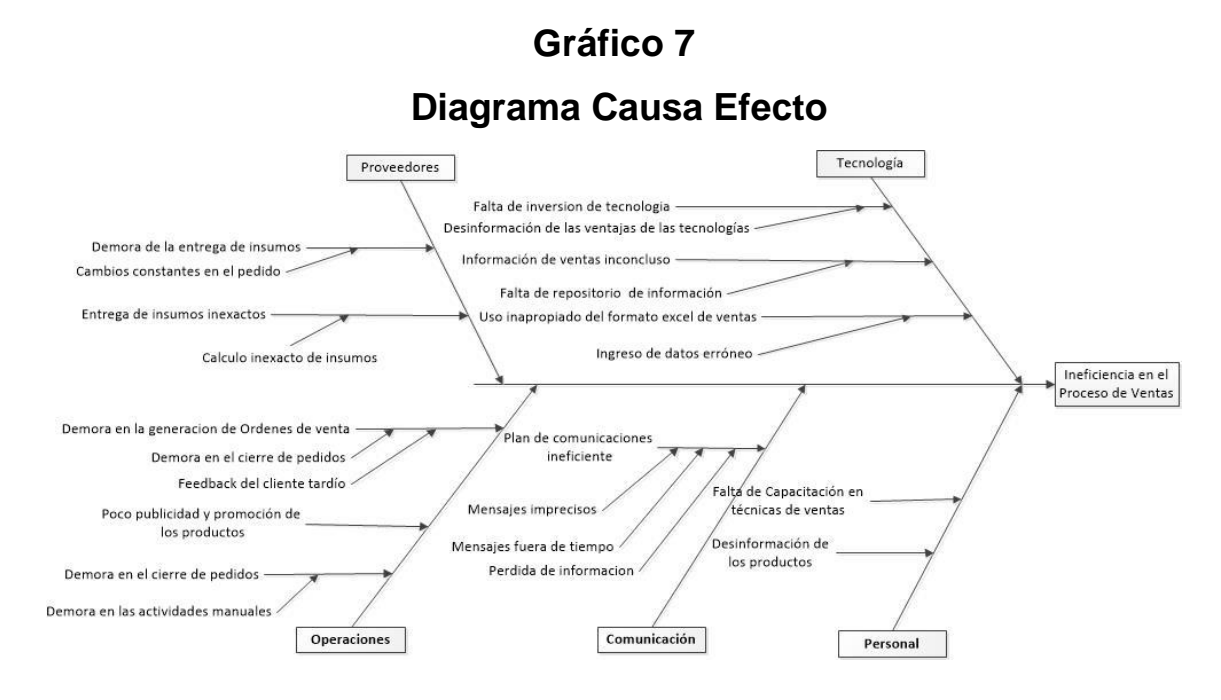

#### **Fuente: Elaboración Propia**

#### <span id="page-35-1"></span>**2.3 Objetivos del proyecto**

#### **A. Objetivo General**

Implementar un sistema web para el control adecuado y la mejora del proceso de ventas.

#### **B. Objetivos Específicos**

- OE1: Determinar la manera en la cual el incremento en la exactitud de la información de las ordenes de pedido, mejorará la posibilidad de realizar las compras de forma oportuna en la empresa Job Asociados SAC.
- OE2: Demostrar la forma en la cual al tener mayor disponibilidad de la información en el sistema web, incrementará las posibilidades de las ventas en la empresa Job Asociados SAC.
- OE3: Comprobar que al incrementar la satisfacción del cliente, mejorará la posibilidad de ampliar la cartera de clientes en la empresa Job Asociados SAC.

**CAPÍTULO III DESARROLLO DEL PROYECTO**

#### **3.1 Descripción y diseño del proceso a desarrollar**

#### **3.2 Marco teórico del Negocio**

La empresa de calzados Job Asociados se especializa en la fabricación y comercialización de calzados de cuero para damas y niños, nos dedicamos al confort y a la calidad de nuestros productos, la cual le permite contar con una amplia cartera de clientes.

Dentro de las principales actividades tenemos:

- **Compras:** La empresa cuenta con proveedores de insumos fijos los cuales abastecen constantemente con materia prima para la fabricación de los calzados.
- **Recepción y Almacenaje**: Proceso de recepción y almacenamiento de materias primas, tales como; cueros, suelas, cordones, pegamentos y otros insumos necesarios, además de gestionar la documentación y dirigirla a las áreas administrativas correspondientes.
- **Producción**: Comprende las siguientes actividades:
	- 1. Cortado: Este es el proceso de cortar el cuero.
	- 2. Aparado: Aquí varias partes de la capellada son cosidas.
	- 3. Armado y emplantillado: La capellada o parte superior, es forzada sobre la horma, y unida al interior del zapato en los extremos y costados del zapato.
	- 4. Pulido: El pulido final, que incluye encerado, obtención de lustre y pulido son operaciones totalmente manuales y que toman un tiempo considerable.
- **Ventas y distribución:** El proceso de ventas comprende una preventa y posterior a ello la conclusión de la venta. Durante la preventa se presenta a los clientes el catálogo de los modelos de calzados de manera personalizada durante una reunión pactada, para luego en base a la selección del cliente generar un pedido que finalmente junto con el comprobante de pago necesario pasa a ser validado como una orden de venta. Posterior a ello se programa la producción del pedido que finalmente es preparado y entregado al cliente según las condiciones del acuerdo, ya sea al local de venta o directamente al cliente.

#### **3.3 Marco teórico del Proyecto**

#### **3.3.1 Ingeniería del Proyecto**

#### **1. RUP**

Para el desarrollo del presente proyecto se empleará la metodología RUP (Proceso Unificado de Desarrollo de Software), que es un marco de trabajo extensible que puede ser adaptado a organizaciones o proyectos específicos, junto con el Lenguaje Unificado de Modelado (UML), la cual constituye la metodología estándar más utilizada para el análisis, implementación y documentación de sistemas orientados a objetos. Además, UML nos permite comunicar claramente los requisitos, arquitecturas y diseños.

Las principales características de RUP son:

- Forma disciplinada de asignar tareas y responsabilidades (quién hace qué, cuándo y cómo).
- Pretende implementar las mejores prácticas en Ingeniería de Software.
- **Desarrollo iterativo e incremental.**
- Administración de requisitos.
- Uso de arquitectura basada en componentes.
- Control de cambios.
- Modelado visual del software.
- Verificación de la calidad del software.

El RUP se divide en Fases:

- Concepción (o inicio), el objetivo es determinar la visión del proyecto.
- Elaboración, el objetivo es determinar la arquitectura óptima.
- Construcción, el objetivo es llevar a obtener la capacidad operacional inicial.
- Transición, el objetivo es llegar a obtener las mejoras del proyecto.

# **Gráfico 8 Ciclo de vida del RUP**

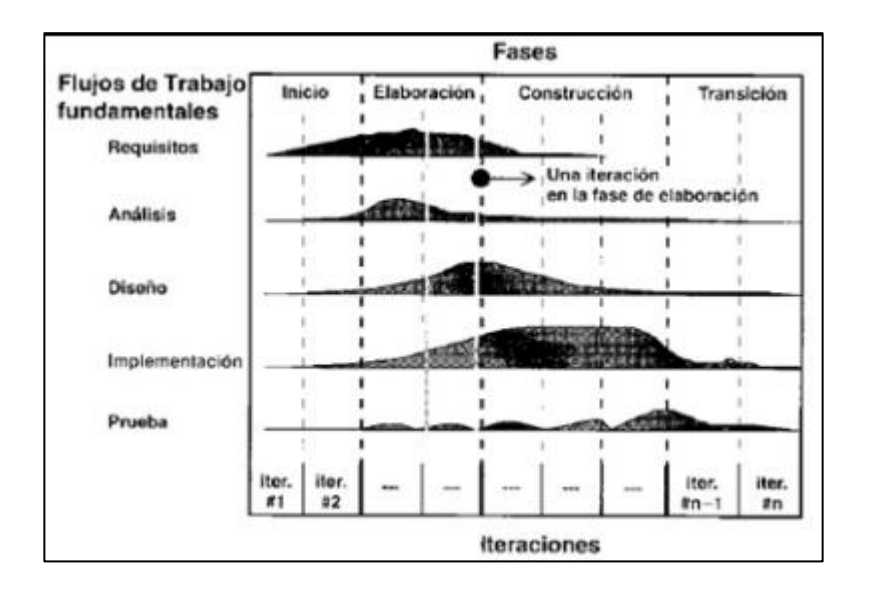

# **Tabla 4**

# **Disciplinas de RUP**

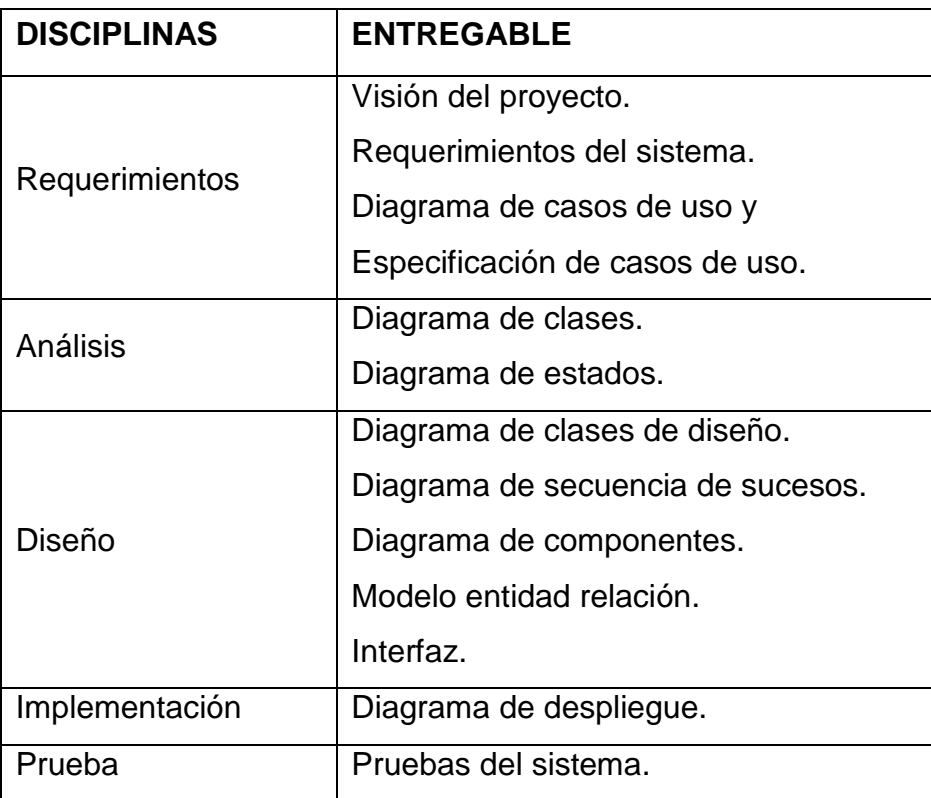

#### **Tabla 5**

**Fases de RUP**

| <b>FASE</b>  | <b>ENTREGABLES</b>                          |
|--------------|---------------------------------------------|
| Inicio       | Requerimientos - Visión del proyecto.       |
|              | Requerimientos del sistema.                 |
|              | Requerimientos - Diagrama de casos de uso.  |
| Elaboración  | Requerimientos – Diagrama de casos de uso – |
|              | Especificación.                             |
|              | Análisis – Diagrama de clases.              |
|              | Análisis – Diagrama de estados.             |
|              | Diseño – Diagrama de clases de diseño.      |
|              | Diseño - Diagrama de secuencia de sucesos.  |
|              | Diseño – Diagrama de componentes.           |
|              | Diseño – Prototipos.                        |
|              | Diseño - Modelo entidad relación.           |
| Construcción | Implementación – Diagrama de despliegue.    |
| Transición   | Pruebas – Pruebas del sistema.              |

#### **2. Metodología BPM**

Para el desarrollo del presente proyecto se empleara también la metodología va a contar con un sistema basado en herramientas BPM (Business Process Management) que automatice y monitoree los procesos referidos a la gestión de ventas.

Un proceso de negocio se puede definir como una secuencia de actividades relacionadas en un orden específico, con el fin de agregar valor a los productos o servicios de una organización. Para implementar un proceso se debe tener claro las tareas, las personas involucradas, los sistemas utilizados para cumplir la tarea y los pasos a seguir, la estructura jerárquica del negocio, la información necesaria para cada tarea, etc. por este motivo BPM (Business Process Management) es un recurso importante para lograr la implementación y ejecución de los procesos dentro de la organización.

Un sistema BPM está en la capacidad de realizar las siguientes operaciones:

- Modelamiento de procesos de negocio.
- Integración de informaciones proveniente de otros sistemas de negocio
- Convierte modelos en acciones reales
- Despliegue de aplicaciones que soportan el proceso en condiciones tales que no se requiere mayor conocimiento y experiencia de un usuario final.
- Monitoreo de las actividades del negocio
- Respuesta rápida a eventos de procesos

#### **3.4 Descripción de la Solución**

#### **3.4.1 Requerimientos y Análisis**

El objetivo de este flujo de trabajo es mostrar una breve introducción al sistema, presentando las principales características que contendrá la herramienta propuesta, así como el análisis realizado para el presente proyecto. Se utilizará UML (de las siglas en inglés Unified Modeling Language) como lenguaje estándar para la construcción de los artefactos del software.

#### **3.4.1.1 Visión del Proyecto**

El propósito de éste documento es recoger, analizar y definir las necesidades de alto nivel y las características del sistema de gestión de una empresa dedicada a la producción de calzados para mujeres y niños bajo pedido o demanda de los clientes. El documento se centra en la funcionalidad requerida por los participantes en el proyecto y los usuarios finales **(Ver Anexo 1).**

#### **3.4.1.2 Identificación de los Requerimientos**

#### **3.4.1.2.1 Requerimientos Funcionales**

A continuación se muestra los requerimientos funcionales que el sistema (SWVC) contemplará, se considera el estado de aceptación respectivo:

- El sistema permitirá el registro de producto
- El sistema permitirá el mantenimiento de los datos del producto
- El sistema permitirá el registro de Cliente
- El sistema permitirá el mantenimiento de los datos del Cliente
- El sistema permitirá el registro de pedido
- El sistema permitirá verificar estado de pedido
- El sistema permitirá buscar pedidos emitidos
- El sistema permitirá generar Ordenes de ventas
- El sistema permitirá generar Reportes
- El sistema permitirá el mantenimiento del catálogo de productos.

#### **3.4.1.2.2 Requerimientos no Funcionales**

A continuación se muestra los requerimientos no funcionales que el sistema (SWVC) tomará en cuenta para su desarrollo.

- El sistema será accesible desde cualquier dispositivo que cuente con un Servicio de internet.
- La construcción del producto se realizará en la propia empresa (Cliente).
- El sistema será compatible con cualquier navegador.
- El idioma predeterminado será el español
- El sistema responde a las peticiones de funcionalidad en un tiempo no mayor de 5 segundos.
- El sistema requiere Php como entorno de desarrollo PostgreSQL como gestor de base de datos.
- Los distintos tipos de usuario podrán acceder únicamente a la funcionalidad e información que les concierne.

#### **3.4.1.3 Estudio de Factibilidad**

El estudio y elaboración de un sistema implica una serie de estudios para determinar que la solución sea factible utilizando los recursos y restricciones de la Empresa. Estos estudios de factibilidad se encuentran divididos en tres áreas principales:

- **Factibilidad técnica:** Si la solución puede ser implantada con el software, hardware y recursos técnicos disponibles.
- **Factibilidad operativa:** Si la solución propuesta es deseable con el marco administrativo organizacional existente.
- **Factibilidad económica:** Si los beneficios de la solución propuesta son mayores que los costos.

A continuación, se realiza el estudio de las tres áreas principales de la factibilidad para esta investigación.

#### **3.4.1.3.1Factibilidad Técnica**

El proyecto de investigación es técnicamente factible porqué los requerimientos tecnológicos se encuentran en vigencia y en el mercado local.

Para la realización del estudio de factibilidad técnica, es necesario corroborar la existencia de los requerimientos básicos de la empresa donde se implantará el prototipo del presente trabajo de investigación, la cual se detalla a continuación.

# **Tabla 6**

# **Requerimientos de hardware**

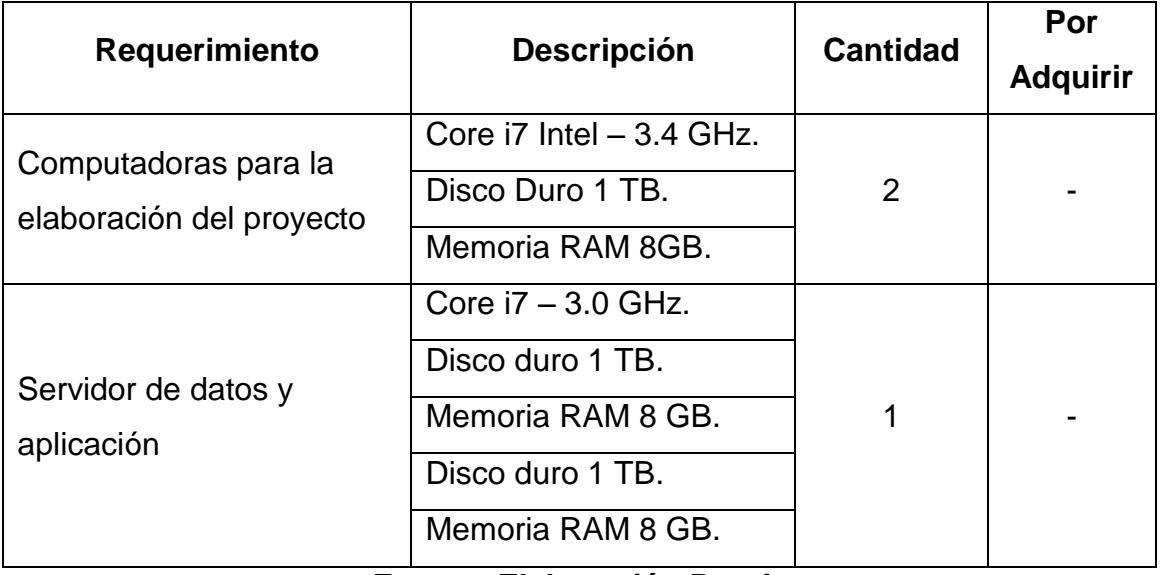

**Fuente: Elaboración Propia**

#### **Software**

#### **Tabla 7**

# **Requerimientos de software**

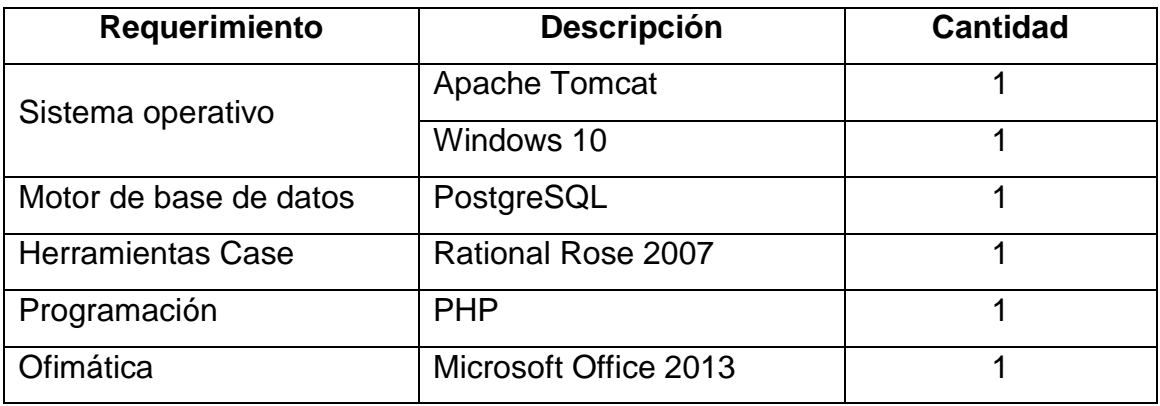

# **Fuente: Elaboración propia**

# **Tabla 8**

#### **Requerimientos del personal**

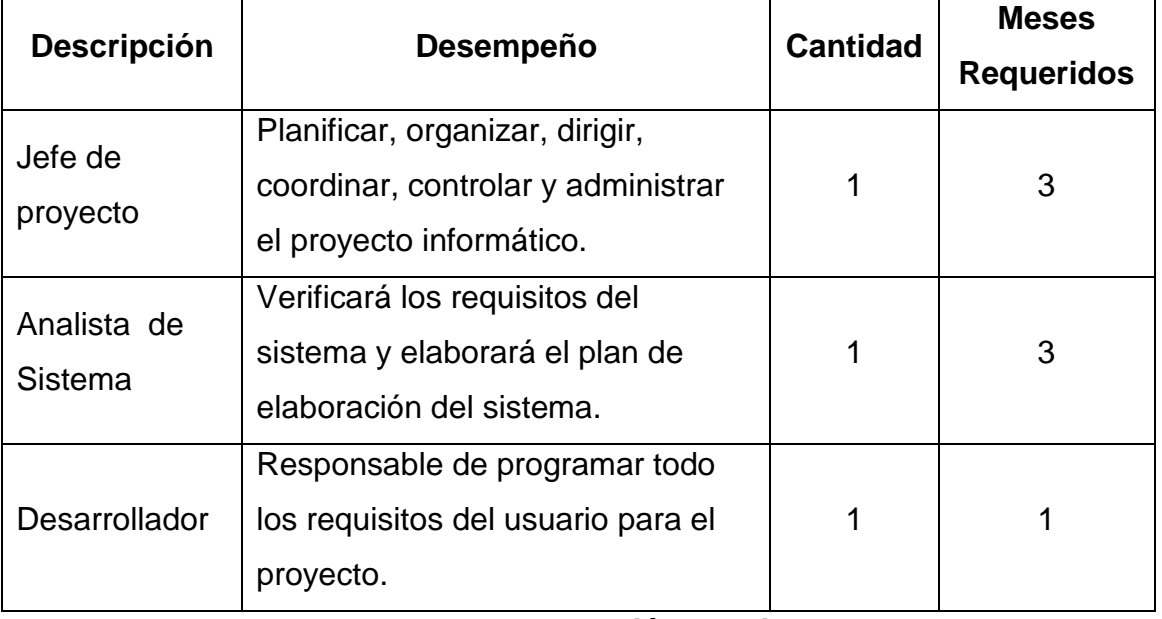

#### **Fuente: Elaboración propia**

#### **3.4.1.3.2 Factibilidad Operativa**

El sistema web será diseñado con una interfaz intuitiva y fácil de utilizar, contará con controles de validación de datos y de usuarios para mayor seguridad.

Los usuarios son conscientes de los beneficios que se logran al utilizar esta aplicación. Por este motivo, se considera que se cuenta con el apoyo necesario para garantizar la vigencia de este software. Asimismo, los métodos del sistema propuesto se ajustan a los requerimientos de los usuarios, así como a los objetivos que persiguen las empresas de este rubro, cumpliéndose las funciones de una manera eficaz y eficiente e incrementando la productividad.

Por lo tanto es factible de realizarse operacionalmente, ya que se cuenta con el apoyo de todo el personal de la empresa, las mismas que colaboran y facilitan sin inconvenientes la información que se requiere.

# **3.4.1.3.3 Factibilidad Económica**

#### **Tabla 9**

### **Costo de software**

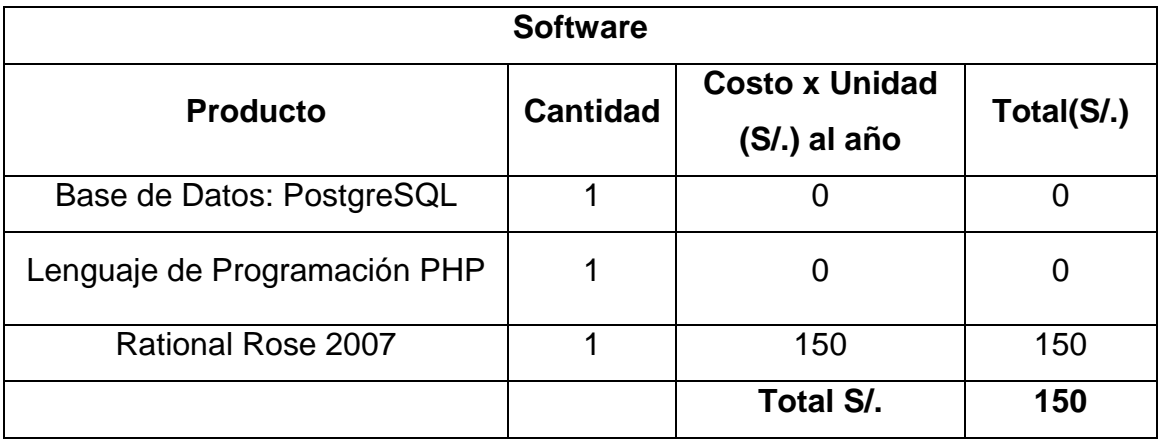

 **Fuente: Elaboración propia** 

#### **Tabla 10**

#### **Costo de recursos humanos**

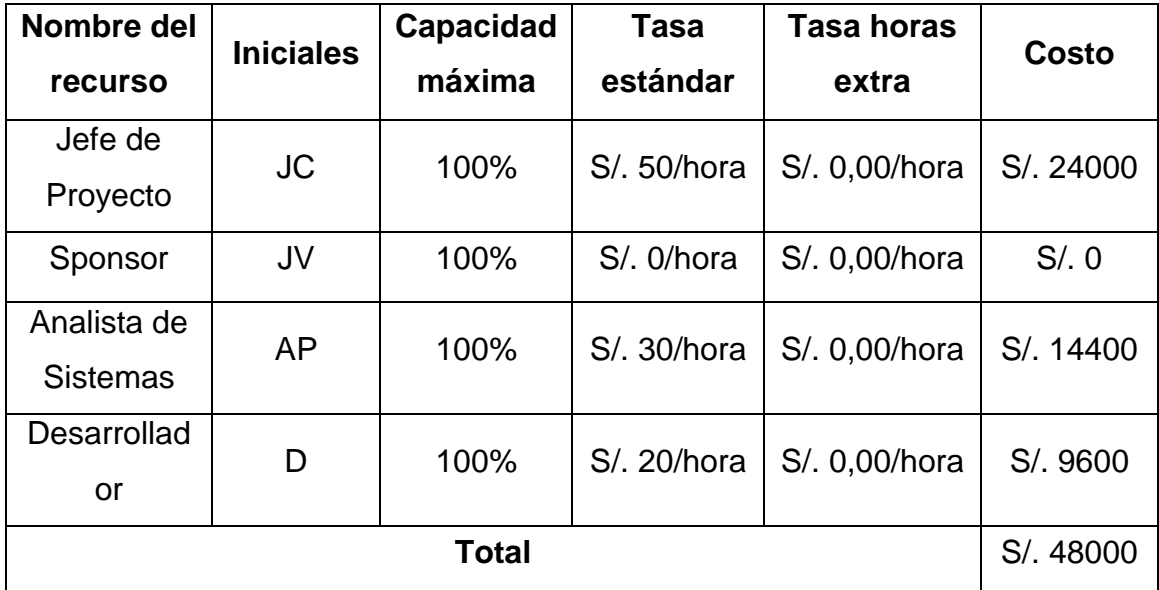

 **Fuente: Elaboración propia** 

#### **Tabla 11**

#### **Costo de Capacitación y Mantenimiento**

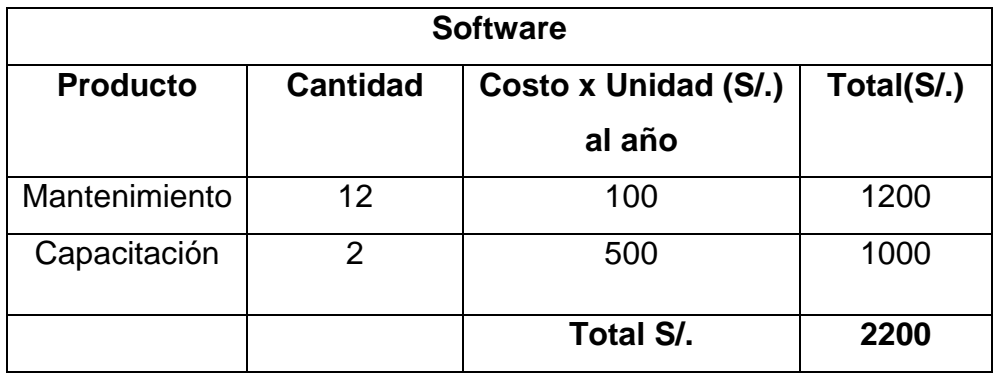

**Fuente: Elaboración propia**

### **Tabla 12**

#### **Resumen de costos**

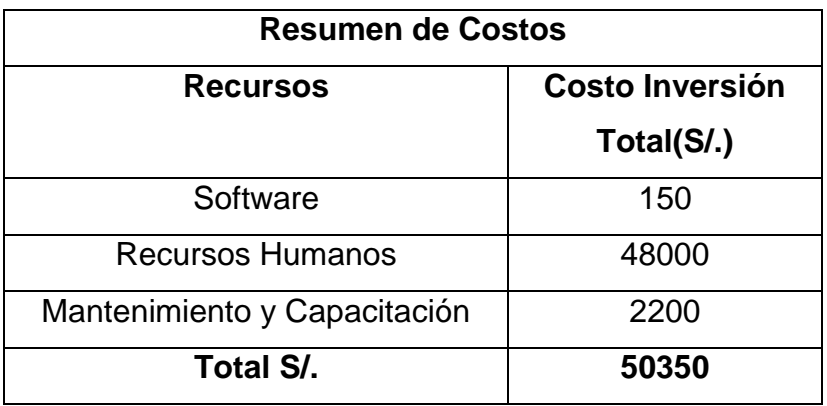

#### **Fuente: Elaboración propia**

Los costos de inversión están prorrateados en todos los meses, siendo 3 meses la duración del proyecto.

El costo total de inversión del proyecto es de: S/. 50,350.00 (Nuevos Soles).

#### **3.4.1.4 Flujo de Sistema**

Aquí se define en un alto nivel las actividades realizadas en el sistema en el proceso de ventas.

# **Gráfico 9 Diagrama de Proceso de Venta (TO-BE)**

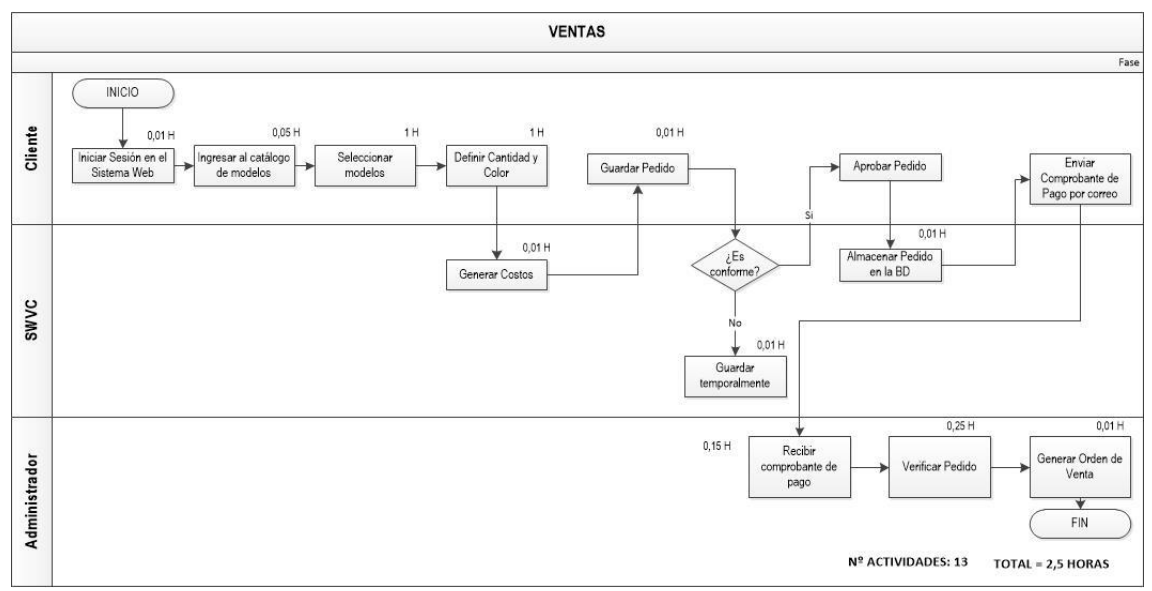

**Fuente: Elaboración Propia**

El Proceso de Ventas Inicia con el ingreso del cliente al sistema web, quien utiliza sus accesos para iniciar sesión. Luego accede al catálogo de modelos para la elección de los modelos a fabricar.

El cliente definirá aspectos como color, tallas y cantidad, tomando en cuenta como regla de negocio que la cantidad mínima de producción es de una docena. Una vez definido estos aspectos, el sistema genera los costos y el cliente guardará el pedido, la cual es almacenada por el sistema en la base de datos. El cliente deberá depositar el 50% del total del pedido y adjuntar el comprobante de pago vía correo electrónico al administrador luego se procede a la validación y finalmente se generará la orden de venta.

#### **Gráfico 10**

# **Análisis de la Mejora del Proceso de Venta**

**AS IS**

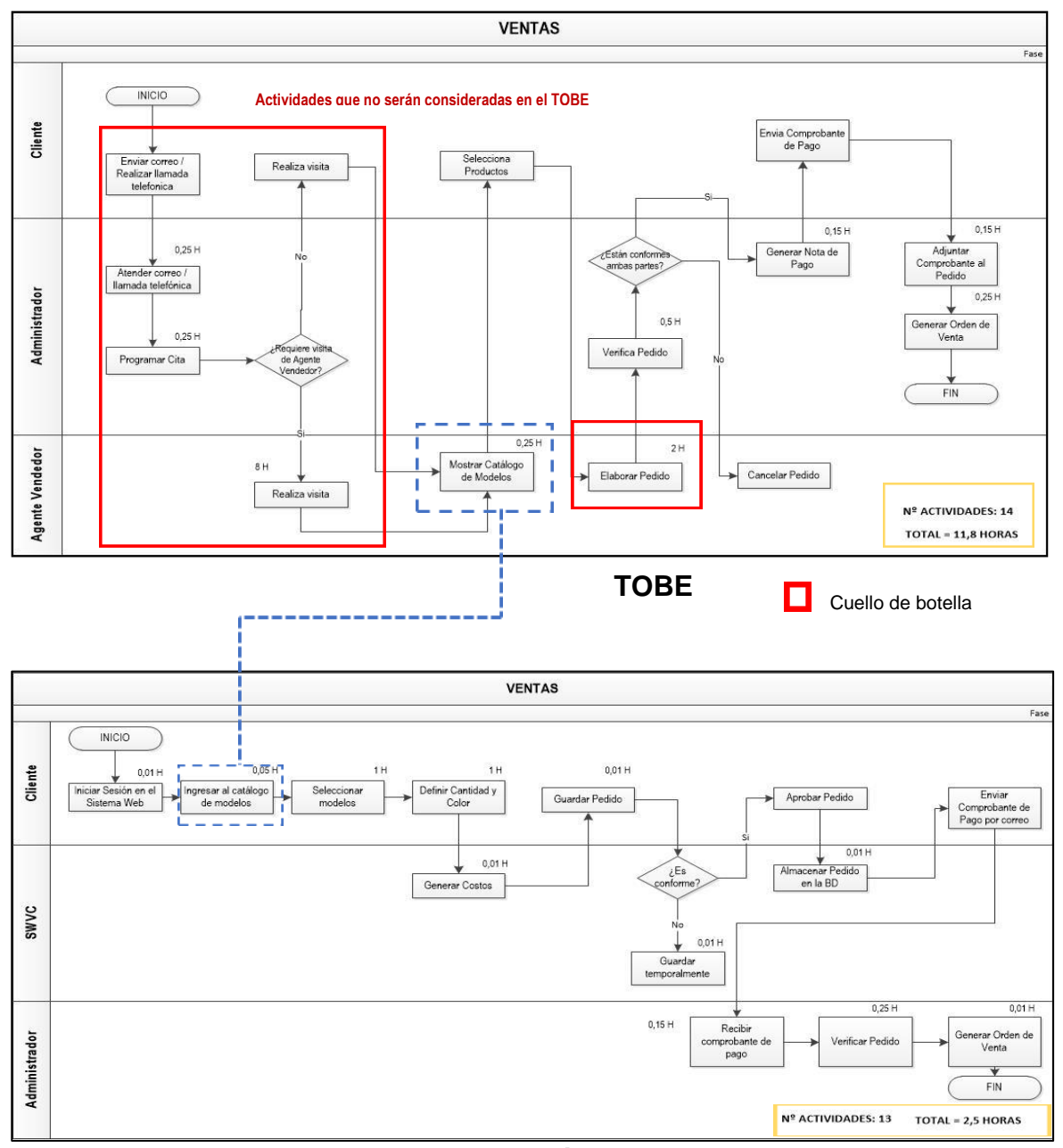

**Fuente: Elaboración propia**

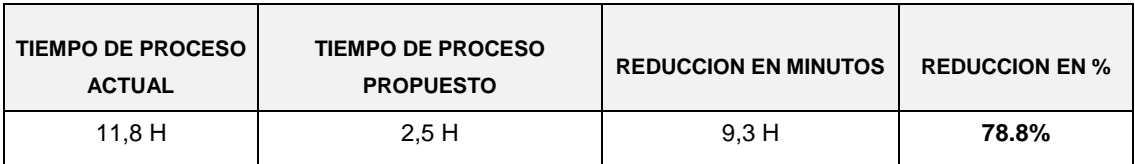

#### **3.4.1.5 Características de la Herramienta Propuesta**

A continuación se menciona las características particulares de la herramienta propuesta:

- El sistema permite el mantenimiento del Producto
- El sistema permite el mantenimiento de Clientes
- El sistema permite realizar verificación del estado de pedido
- El sistema permite generar cita personalizada
- El sistema permitirá consultar los pedidos emitidos
- El sistema permite generar órdenes de venta
- El sistema permite generar reportes
- El sistema permite gestionar un catálogo de productos

#### **3.4.1.6 Especificación de Actores**

Se denomina actor a un usuario del sistema, que necesita o usa alguno de los casos de uso. Un usuario puede jugar más de un rol. Un solo actor puede actuar en muchos casos de uso, recíprocamente un caso de uso puede tener varios actores. Los actores no necesitan ser humanos, pueden ser sistemas externos que necesitan alguna información del sistema actual.

#### **Tabla 13 Actores del Sistema**

| <b>ACTOR</b>  | <b>DESCRIPCION</b>                                                                               |
|---------------|--------------------------------------------------------------------------------------------------|
| Administrador | Entidad responsable de realizar las ordenes de<br>ventas y mantenimientos generales del sistema. |
| Cliente       | Entidad que se encarga de generar los pedido<br>para generar la venta                            |
| (SWVC)        | Entidad que representa el sistema a desarrollar<br>(Sistema web de ventas de calzado)            |

**Fuente: Elaboración propia**

# **Gráfico 11**

#### **Diagrama de actores del sistema**

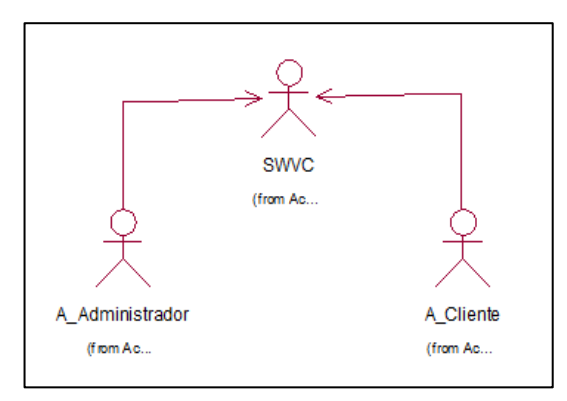

#### **Fuente: Elaboración Propia**

#### **3.4.1.7 Paquetes del Sistema**

Los paquetes son mecanismos conceptuales que sirven para organizar elementos en grupos. Los paquetes pueden ser anidados dentro de otros paquetes.

#### **Paquete de Ventas**

El presente paquete permitirá al cliente registrarse, visualizar el catálogo de modelos, seleccionar los modelos y registrar su pedido. El administrador podrá visualizar la lista de pedidos de los clientes, dar mantenimiento al catálogo de modelos, así como generar la orden de venta en base al pedido del

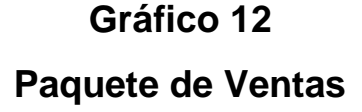

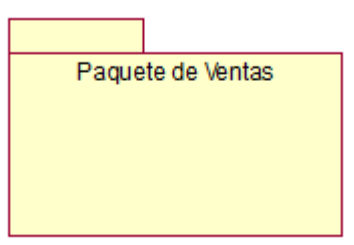

**Fuente: Elaboración Propia**

#### **3.4.1.8 Casos de Uso**

Es una técnica que captura los procesos del negocio desde la perspectiva del usuario. Direccionan el trabajo desde el análisis hasta las pruebas, establece los requisitos funcionales del sistema.

### **Tabla 14**

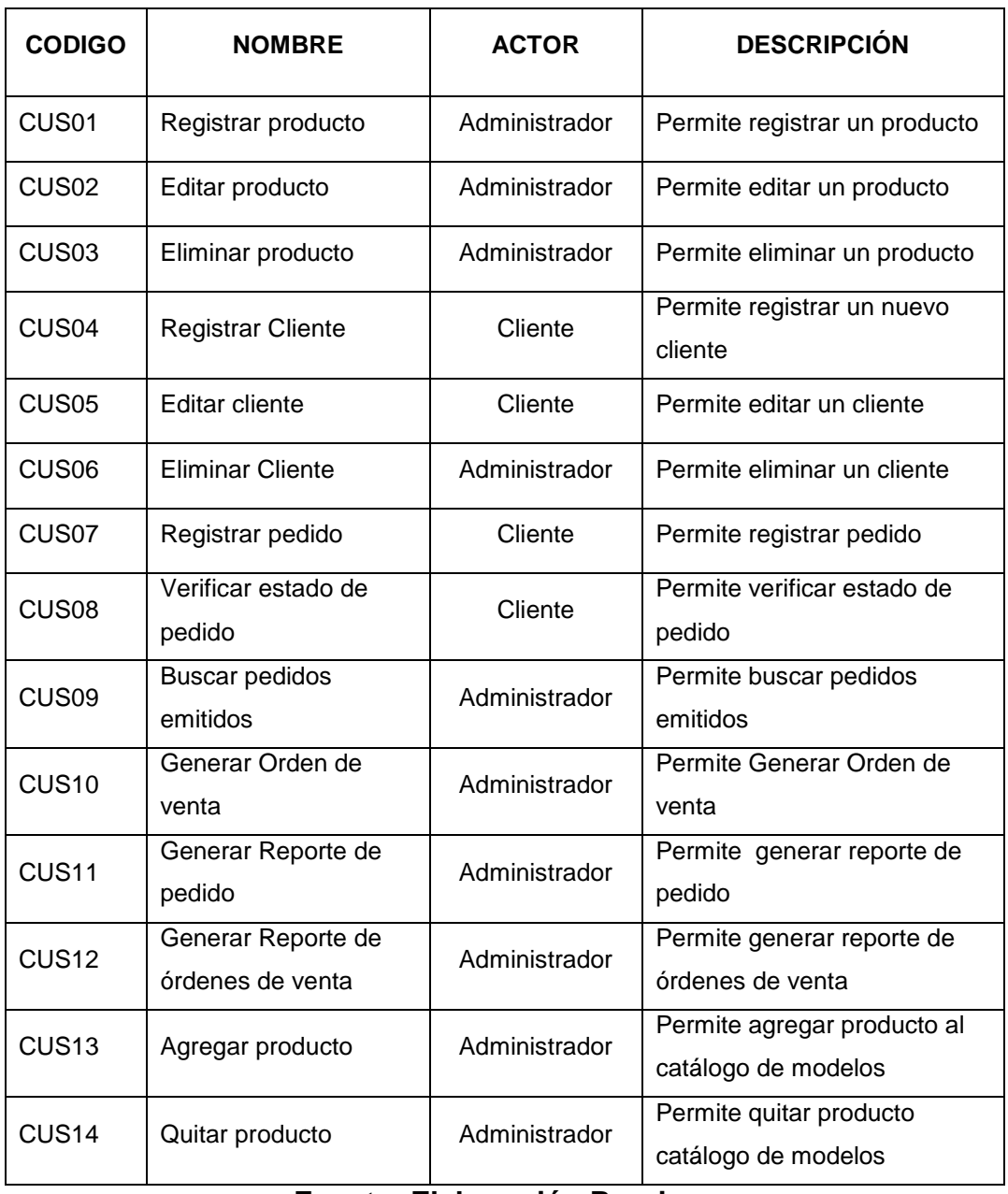

#### **Casos de Uso**

**Fuente: Elaboración Propia**

#### **3.4.1.8.1 Diagrama de casos de uso**

El diagrama de casos de uso es un diagrama que muestra un conjunto de casos de uso, actores y sus relaciones dentro de un sistema; los diagramas de casos de uso muestran los casos de uso de un sistema desde el punto de vista estático

![](_page_54_Figure_2.jpeg)

#### **Diagrama de caso de uso**

**Gráfico 13**

**Fuente: Elaboración Propia**

**Tabla 15**

# Matriz de Requerimiento **Matriz de Requerimiento**

![](_page_55_Picture_229.jpeg)

# Fuente: Elaboración Propia **Fuente: Elaboración Propia**

# **3.4.1.9 Diagrama de Actividades**

![](_page_56_Figure_1.jpeg)

# **CUS Registrar producto**

**Gráfico 14**

**Fuente: Elaboración Propia**

El caso de uso Registrar Producto inicia con el Administrador el cual crea un nuevo producto, el sistema autogenera el código, luego se define el nombre del modelo, se verifica mediante el sistema la existencia del nombre del modelo ingresado, se prosigue con definir la categoría, colores, serie de tallas, costos y se adjunta la imagen; una vez ingresada toda la información se finaliza guardando el registro.

![](_page_57_Figure_0.jpeg)

El caso de uso Editar Producto inicia con la búsqueda del producto a editar luego se selecciona el producto deseado, se edita los datos del producto y se finaliza guardando los cambios.

**Gráfico 16**

![](_page_57_Figure_2.jpeg)

![](_page_57_Figure_3.jpeg)

**Fuente: Elaboración Propia**

El caso de uso Eliminar Producto inicia con la búsqueda del producto a eliminar, el sistema muestra la lista de productos, se selecciona el producto a eliminar, cambia de estado ha Desactivado y se finaliza guardando los cambios.

# **Gráfico 17**

# **CUS Registrar Cliente**

![](_page_58_Figure_2.jpeg)

**Fuente: Elaboración Propia**

El caso de uso Registrar Cliente inicia con el ingreso del usuario y contraseña, el sistema valida la información ingresada, si se da el caso de un nuevo registro, se procede a registrar su nuevo usuario y contraseña, caso contrario se da inicio al sistema.

# **Gráfico 18 CUS Editar cliente**

![](_page_58_Figure_6.jpeg)

#### **Fuente: Elaboración Propia**

El caso de uso Editar Cliente inicia con la búsqueda del registro del cliente a editar, el sistema valida la información ingresada, se modifica los datos y se finaliza guardando los cambios.

# **Gráfico 19 CUS Eliminar Cliente**

![](_page_59_Figure_1.jpeg)

**Fuente: Elaboración Propia**

El caso de uso Eliminar Cliente inicia con la búsqueda del registro del cliente a eliminar, el sistema muestra la lista de clientes, se selecciona el registro deseado, se procede a eliminar el registro la cual pasa a estado desactivado y se finaliza guardando los cambios.

# **Gráfico 20 CUS Registrar pedido**

![](_page_59_Figure_5.jpeg)

**Fuente: Elaboración Propia**

El caso de uso Registrar Pedido inicia con la generación de un nuevo pedido, el sistema autogenera el código de pedido, se procede a seleccionar el producto, el sistema mostrará la serie de tallas y colores disponibles del producto, el cliente se encargará de definir el color y la cantidad de producto por talla, se agregará cada registro a la lista de pedido y se finaliza guardando dicho registro. En caso se requiera agregar otro producto, se vuelve a realizar el mismo procedimiento cuantas veces lo solicite el cliente.

![](_page_60_Figure_1.jpeg)

**CUS Verificar estado de pedido**

**Gráfico 21**

**Fuente: Elaboración Propia**

El caso de uso Verificar estado de pedido inicia con la visualización de la lista de pedidos, se selecciona el pedido a verificar y se finaliza verificando el estado de dicho pedido.

### **Gráfico 22**

**CUS Buscar pedidos emitidos**

![](_page_61_Figure_2.jpeg)

**Fuente: Elaboración Propia**

El Caso de Uso Buscar pedidos emitidos inicia con seleccionar cliente a consultar, se visualiza la lista de pedidos de dicho cliente y se genera la lista de todo los pedidos generados por el cliente.

# **Gráfico 23 CUS Generar Orden de venta**

![](_page_61_Figure_6.jpeg)

El Caso de Uso Generar Orden de venta inicia con la visualización de la lista de pedidos emitidos por el cliente, e administrador seleccionar el pedido para poder

validar la información ingresada al sistema, una vez validada dichos registros se procede a generar la orden de venta, el sistema autogenera el código de venta, se guarda el registro y se finaliza enviando una notificación al cliente informándole sobre la emisión de sus orden de venta.

# **Gráfico 24 CUS Generar Reporte de pedido**

![](_page_62_Figure_2.jpeg)

**Fuente: Elaboración Propia**

El Caso de Uso Generar Reporte de pedido inicia con ingresar a la sección de reportes, se define el criterio de búsqueda y se podrá generar el reporte solicitado por el administrador.

#### **Gráfico 25**

#### **CUS Generar Reporte de órdenes de venta**

![](_page_62_Figure_7.jpeg)

**Fuente: Elaboración Propia**

El caso de uso Generar reporte de órdenes de venta inicia en ingresar a la sección de reportes, se define el criterio de búsqueda, finalmente el sistema genera el reporte solicitado por el Administrador.

![](_page_63_Figure_1.jpeg)

**CUS Agregar producto**

**Gráfico 26**

**Fuente: Elaboración Propia**

El caso de uso Agregar producto inicia ingresando a la sección catálogo, se ingresa a la opción editar catálogo, se lista los productos, se selecciona el producto a agregar, el sistema cambia de estado al producto y se finaliza guardando los cambios.

![](_page_63_Figure_5.jpeg)

**Fuente: Elaboración Propia**

El caso de uso Quitar producto inicia ingresando a la sección catálogo, se lista los productos a quitar, se selecciona el producto, el sistema cambia de estado al producto y se finaliza guardando los cambios.

**Gráfico 28**

#### **3.4.1.10 Diagrama de Estados**

![](_page_64_Figure_2.jpeg)

**Fuente: Elaboración propia**

**Gráfico 29**

**Diagrama de Estado Orden de Venta**

![](_page_64_Figure_4.jpeg)

**Fuente: Elaboración propia**

#### **3.4.2 Diseño**

El objetivo de este capítulo es mostrar a detalle el diseño del sistema, para lo cual se empleara UML (Unified Modeling Language) para la construcción de los artefactos del software.

Se mostrará la arquitectura del sistema, diagrama de secuencias y el diseño de la interfaz gráfica de los procesos principales agrupados en un paquete, así como el diagrama entidad relación.

#### **3.4.2.6 Arquitectura del Sistema**

El proyecto será desarrollado bajo la arquitectura del sistema web, por lo cual los usuarios no tendrán que instalar la aplicación en sus computadoras. Asimismo, la actualización de la aplicación se hará sobre el mismo servidor de aplicaciones por lo que no será necesaria la reinstalación de la aplicación en cada una de las computadoras de los usuarios.

A continuación se muestra el diagrama de la arquitectura web:

# **Gráfico 30 Diagrama de la arquitectura web**

![](_page_65_Figure_7.jpeg)

**Fuente: Elaboración Propia**

Para el desarrollo web se tomó como base el patrón de diseño MVC que en pocas palabras separa el código en tres capas: la capa del modelo, vista y controlador.

La capa modelo define la lógica del negocio, la base de datos pertenece a esta capa.

La vista es lo que los usuarios utilizan para interactuar con la aplicación, está formado por las plantillas hechas en PHP.

El controlador es un bloque de códigos que realiza llamadas al modelo para obtener los datos y se los pasa a la vista para que los muestre al usuario.

![](_page_66_Figure_3.jpeg)

# **Gráfico 31 Arquitectura MVC**

**Fuente:** http://librosweb.es/libro/jobeet 1 4/capitulo 4/la arquitectura mvc.html

#### **3.4.2.7 Diagrama de Clases de Diseño**

El conjunto de todas las clases usadas en el modelo conceptual, junto con sus relaciones, forma el Diagrama de Clases de Diseño.

Un Diagrama de Clases de Diseño muestra la especificación para las clases software de una aplicación.

A continuación se muestra el diagrama de clases de Diseño del sistema web de ventas.

# **Gráfico 32 Diagrama de Clases de Diseño**

![](_page_67_Figure_1.jpeg)

**Fuente: Elaboración Propia**

![](_page_68_Figure_1.jpeg)

**Gráfico 33 Diagrama de Entidad Relación**

**Fuente: Elaboración Propia**

#### **3.4.2.9 Diagrama de secuencia de sucesos del sistema**

En esta sección presentamos el diagrama de secuencias del paquete de ventas, este diagrama muestra la interacción entre objetos dispuestos en secuencia temporal mediante el intercambio de mensajes entre ellos.

Es útil para poder observar el tiempo de vida de los objetos en el sistema, identificar llamadas a realizar o posibles errores del modelo estático, que imposibiliten el flujo de información o de llamadas entre los componentes del sistema.

A continuación, se describe brevemente los principales diagramas de secuencia, los otros diagramas complementarios se mostraran en el Anexo 1.

![](_page_69_Figure_4.jpeg)

#### **Gráfico 34**

#### **Diagrama de secuencia - Registrar pedido**

**Fuente: Elaboración Propia**

El diagrama de secuencia Registrar pedido inicia con el cliente , con el ingreso al catálogo de productos , luego selecciona los modelos, color, tallas y define la cantidad de su orden , el sistema genera el monto total de su pedido emitido , se confirma pedido y finalmente se procede a guardar.

#### **Gráfico 35**

![](_page_70_Figure_1.jpeg)

**Diagrama de secuencia - Generar Orden de venta**

**Fuente: Elaboración Propia**

El diagrama de secuencia Generar Orden de venta inicia con el Administrador, el cual visualiza los pedidos emitidos por todos los cliente, selecciona uno de ellos y el sistema le mostrará los datos y detalle de pedido, se verifica la información, se confirma el pedido y se finaliza registrando la Orden de Venta.

#### **Gráfico 36**

![](_page_71_Figure_1.jpeg)

**Diagrama de secuencia – Registro de Cliente**

**Fuente: Elaboración Propia**

El diagrama de secuencia Registro de Cliente inicia con el Administrador o el cliente el cual ingresa los datos del cliente, se realiza la búsqueda para verificar si ya se encuentra en la base de datos, de no ser así se genera un nuevo cliente, se registra y finalmente el sistema guarda y envia un mensaje indicando que cliente ha sido registrado de manera exitosa.

#### **Gráfico 37**

![](_page_71_Figure_6.jpeg)

#### **Diagrama de secuencia – Registro de Producto**

**Fuente: Elaboración Propia**
El diagrama de secuencia Registro de Producto inicia con el Administrador, ingresa datos del modelo (definir la categoría, colores, serie de tallas, costos y se adjunta la imagen); una vez ingresada toda la información se finaliza guardando el registro.

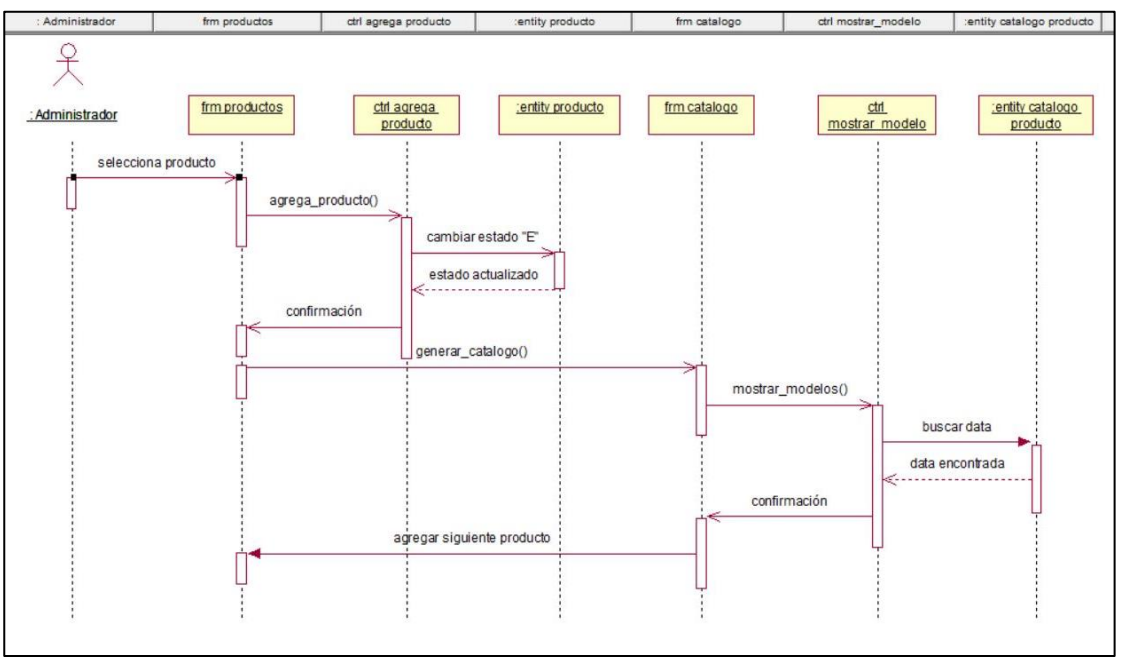

**Gráfico 38 Diagrama de secuencia - Agregar Producto**

**Fuente: Elaboración Propia**

El diagrama de secuencia Agregar Producto al catálogo inicia ingresando a la sección catálogo, se lista los productos, se selecciona el producto a agregar, el sistema cambia de estado al producto envía un mensaje de confirmación y se finaliza guardando los cambios.

**Diagrama de secuencia - Generar Reporte**

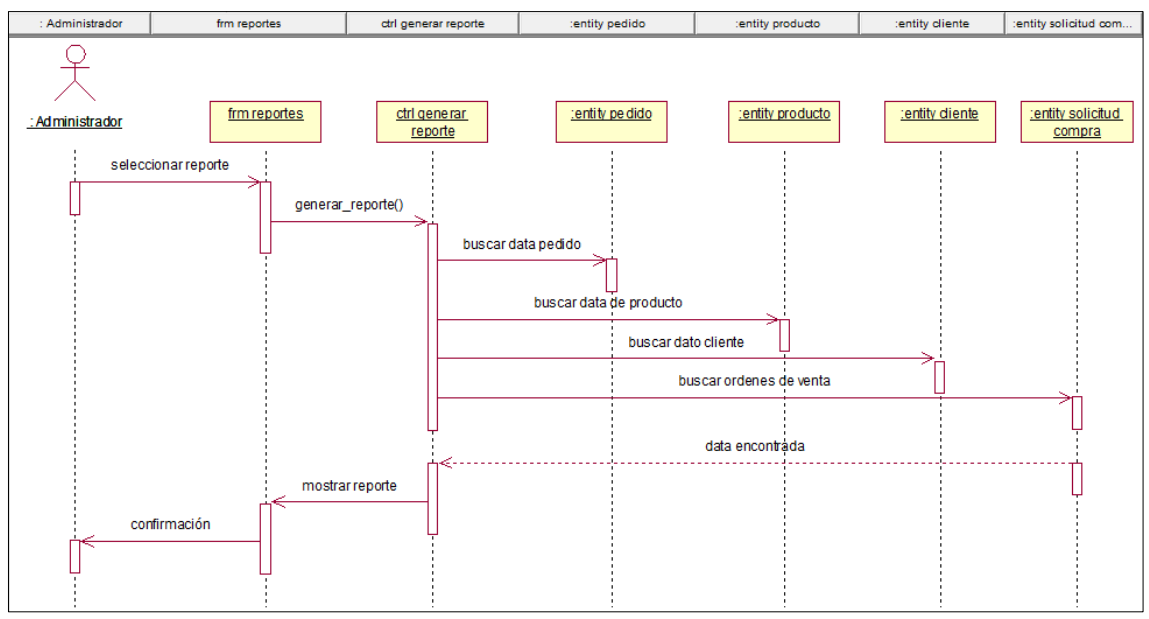

**Fuente: Elaboración Propia**

El diagrama de secuencia Generar Reporte inicia con ingresar a la sección de reportes, se define el criterio de búsqueda, ya sea por pedido, producto, órdenes de venta y el sistema genera y muestra reporte.

### **Gráfico 40**

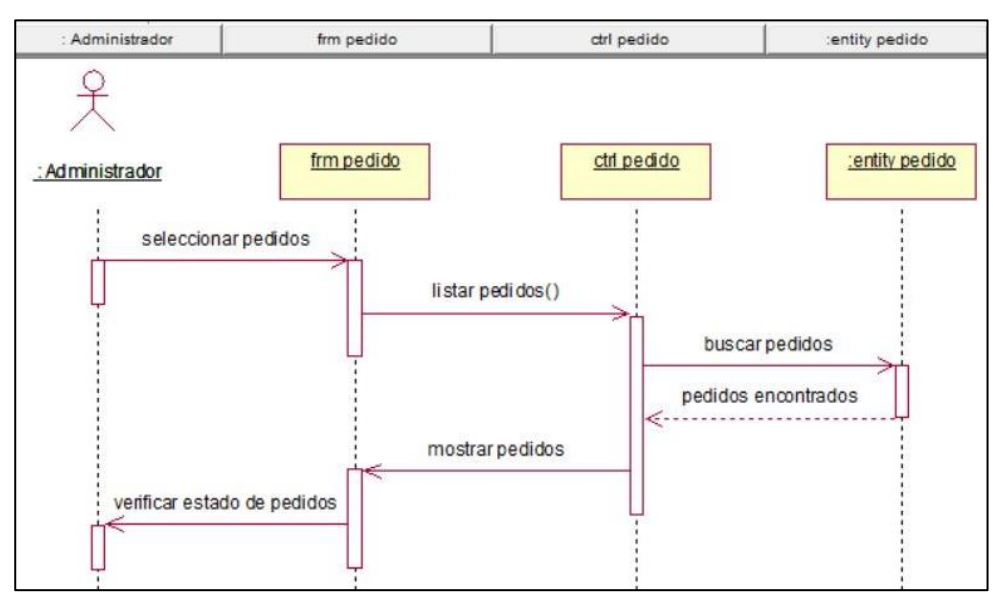

### **Diagrama de secuencia – Verificar estado de pedido**

**Fuente: Elaboración Propia**

El diagrama de secuencia Verificar estado de pedido inicia con seleccionar el pedido, se lista los pedidos, se realiza la búsqueda, el sistema muestra los resultados de la búsqueda y finalmente se visualiza el estado de la misma.

# **3.4.2.10 Prototipo**

## **3.4.2.10.1 Pantallas del sistema**

A continuación se muestra el prototipo del sistema

# **Gráfico 41**

### **Interfaz de acceso al sistema**

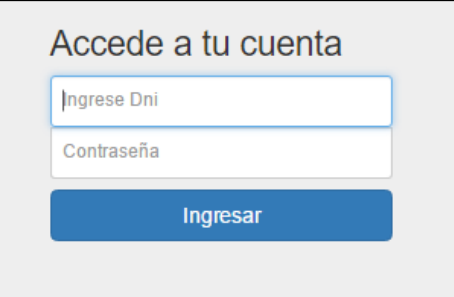

**Fuente: Elaboración Propia**

# **Gráfico 42**

# **Pantalla principal del sistema**

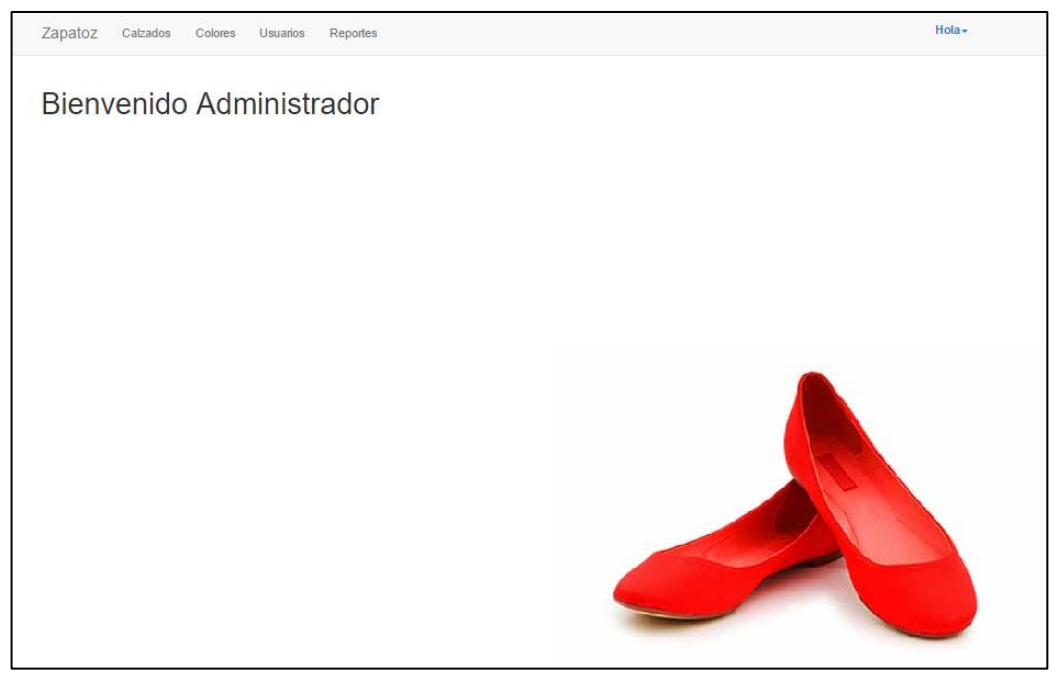

**Gráfico 43 Fuente: Elaboración propia**

## **Menú Pedidos**

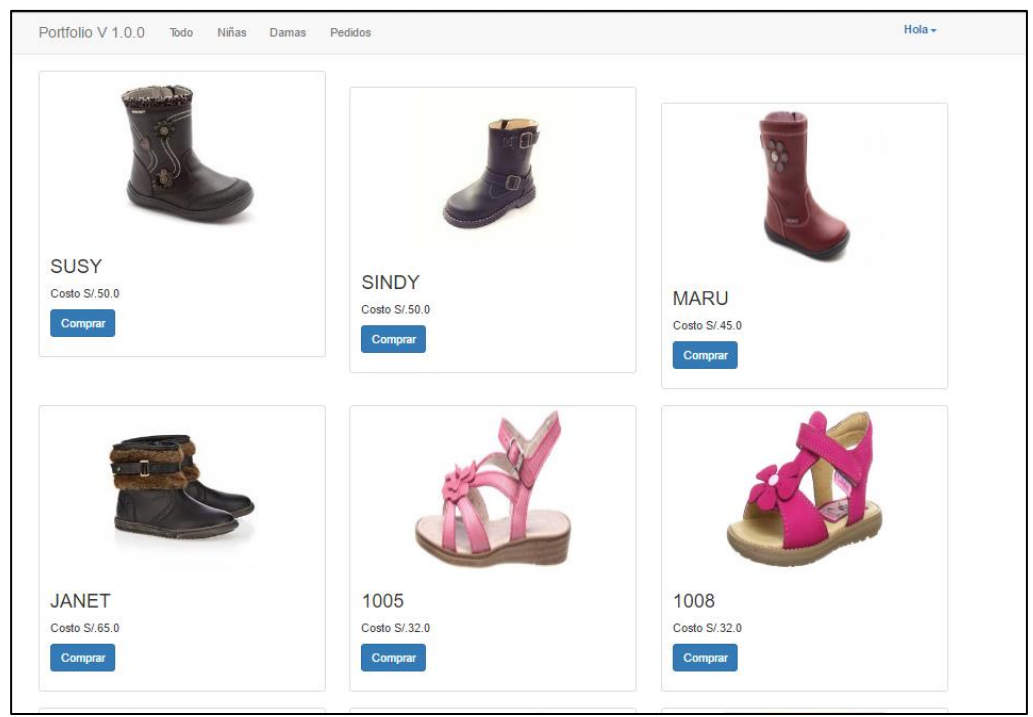

**Fuente: Elaboración Propia**

# **Gráfico 44**

# **Menú Pedidos – Registrar Pedidos**

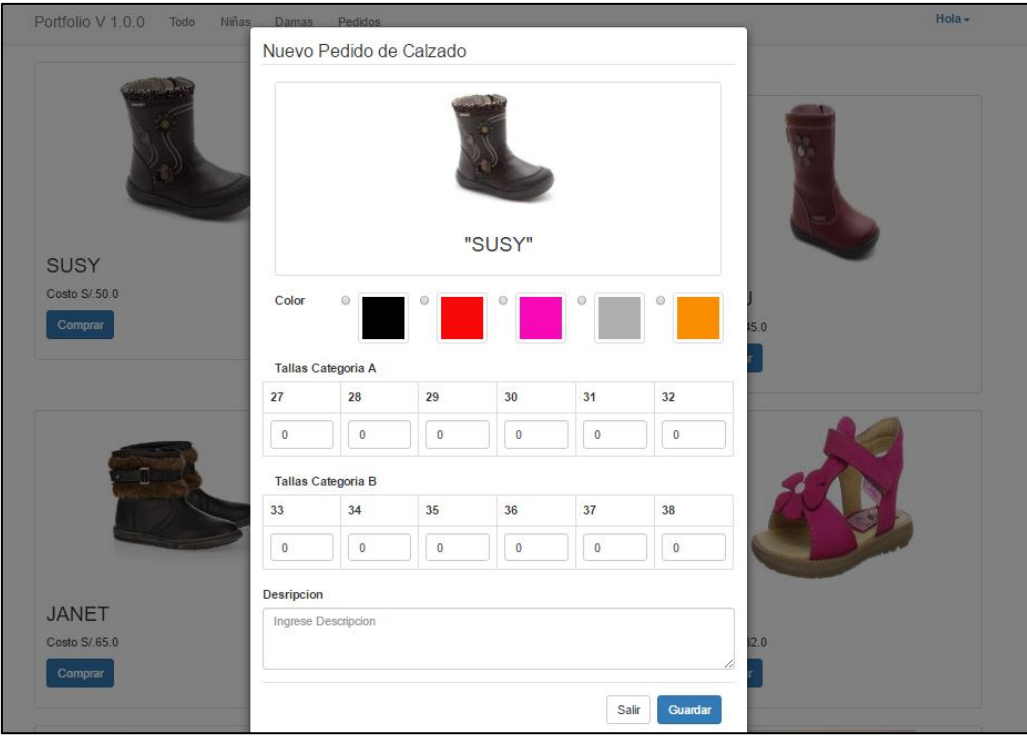

**Fuente: Elaboración Propia**

**Gráfico 45**

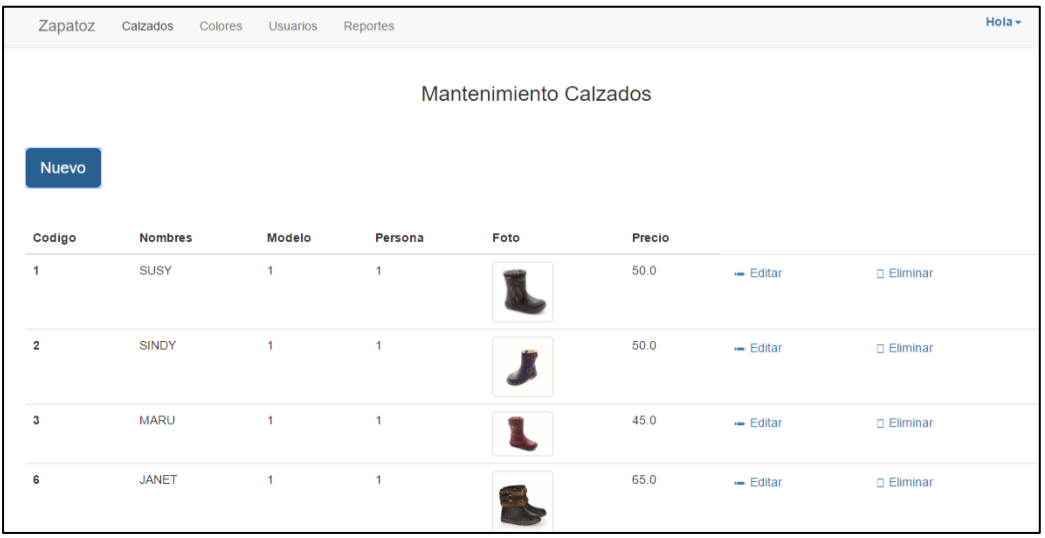

### **Menú Pedidos – Reporte de pedidos**

**Fuente: Elaboración Propia**

### **Gráfico 46**

## **Formulario Mantenimiento de Calzados**

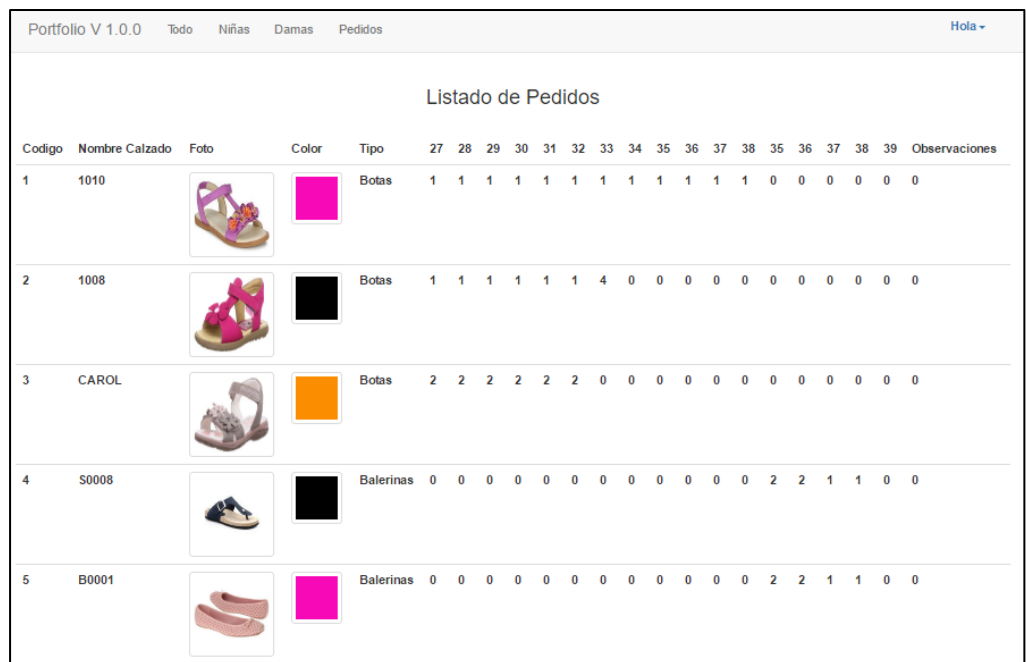

### **Fuente: Elaboración Propia**

# **Mantenimiento de Calzados-Color**

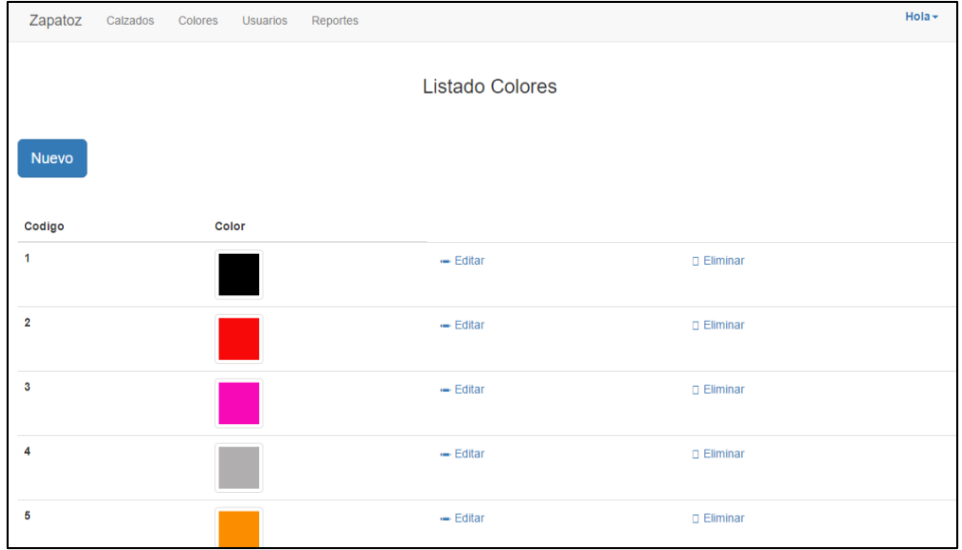

**Fuente: Elaboración Propia**

### **Gráfico 48**

# **Formulario Mantenimiento de Calzados**

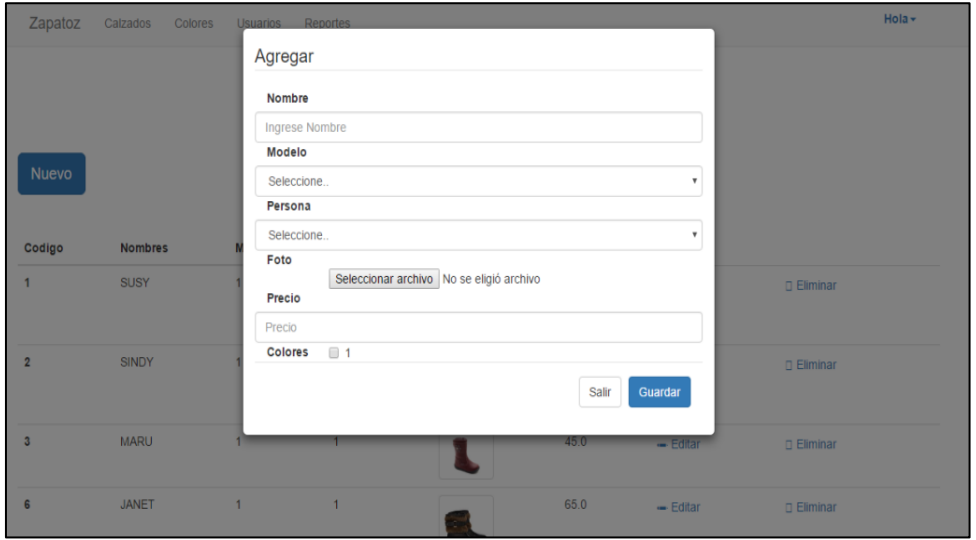

**Fuente: Elaboración Propia**

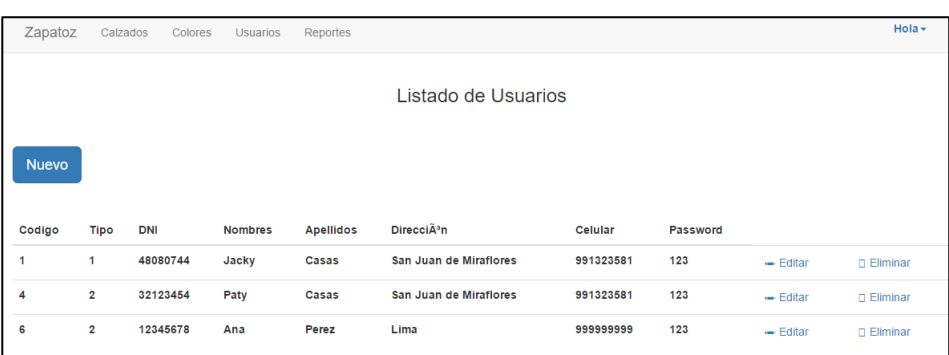

#### **Menú Usuarios – Mantenimiento de Usuarios**

**Fuente: Elaboración Propia**

### **3.4.3 Construcción**

En esta sección se hace un resumen de las características de las principales tecnologías, motores y frameworks empleados en la implementación como el lenguaje de programación, librerías, motor de base de datos entre otros.

### **3.4.3.6 Diagrama de despliegue**

El diagrama de despliegue modela los nodos físicos donde el sistema se ejecuta y sus relaciones.

- Estación cliente: Este nodo representa al navegador Web de la máquina del cliente, desde el cual se realiza la conexión al sistema.
- Servidor Web y de Aplicación: En este nodo residen los archivos del código fuente con la lógica de negocio estructurada en capas.
- Servidor de Base de datos: Este nodo contiene la base de datos. Interactúa con el nodo de servidor Web en su capa de acceso a datos.

# **Diagrama de despliegue**

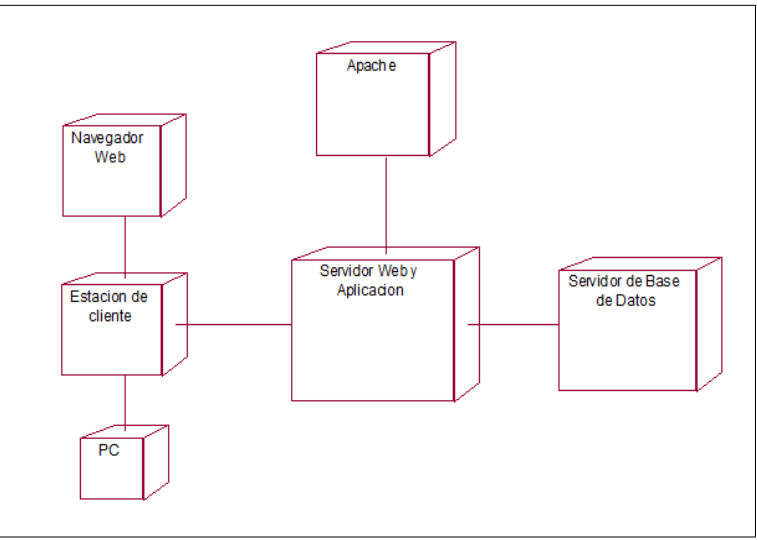

**Fuente: Elaboración Propia**

### **3.4.3.7 Tecnologías**

A continuación, se explicará cada una de tecnologías utilizadas y sus ventajas:

### - **Lenguaje de Programación**

PHP: Lenguaje de programación especialmente para el desarrollo de páginas web, su claridad en el diseño, módulos y buen mantenimiento de tecnologías lo hace el lenguaje más popular en la actualidad.

Ventajas:

- Es un lenguaje multiplataforma, permite operar en varios sistemas operativos.
- PHP puede ser insertado fácilmente en el HTML, la cual nos permite crear un sitio web estático a más dinámico.
- Capacidad de conexión con la mayoría de los motores de base de datos que se utilizan en la actualidad, destaca su conectividad con MySQL y PostgreSQL.

#### - **Base de Datos**

PostgreSQL: Motor de base de datos de código libre, considerado en la actualidad el más potente y robusto.

Ventajas:

- Sistema multiplataforma
- El código fuente está disponible para todos sin costo.
- Es una base de datos 100% ACID (Atomicidad, Consistencia, Aislamiento y Durabilidad). Por ello permite que las transacciones no interfieran unas con otras, se garantice la información de las Bases de Datos.

#### **3.4.4 Pruebas**

Las pruebas buscan asegurar que las funcionalidades implementadas en el sistema funcionen de acuerdo a las especificaciones

#### **3.4.4.6 Pruebas de aceptación**

El objetivo de las pruebas de aceptación es confirmar que la aplicación que se está probando reúne los requerimientos de negocio y provee la confianza de que el sistema trabaja correctamente y está apto para usarse

#### **3.4.4.7 Identificación de los procesos a evaluar**

En el siguiente listado se menciona los casos de uso que serán utilizados, para probar el correcto funcionamiento del sistema.

- Registrar producto
- Editar producto
- Eliminar producto
- **Registrar Cliente**
- Editar cliente
- Eliminar Cliente
- Registrar pedido
- Verificar estado de pedido
- Buscar pedidos emitidos
- Generar Orden de venta
- Generar Reporte de pedido
- Generar Reporte de órdenes de venta
- Agregar producto
- Quitar producto

# **3.4.4.8 Catálogo de pruebas**

# **Tabla 16**

# **Catálogo de pruebas**

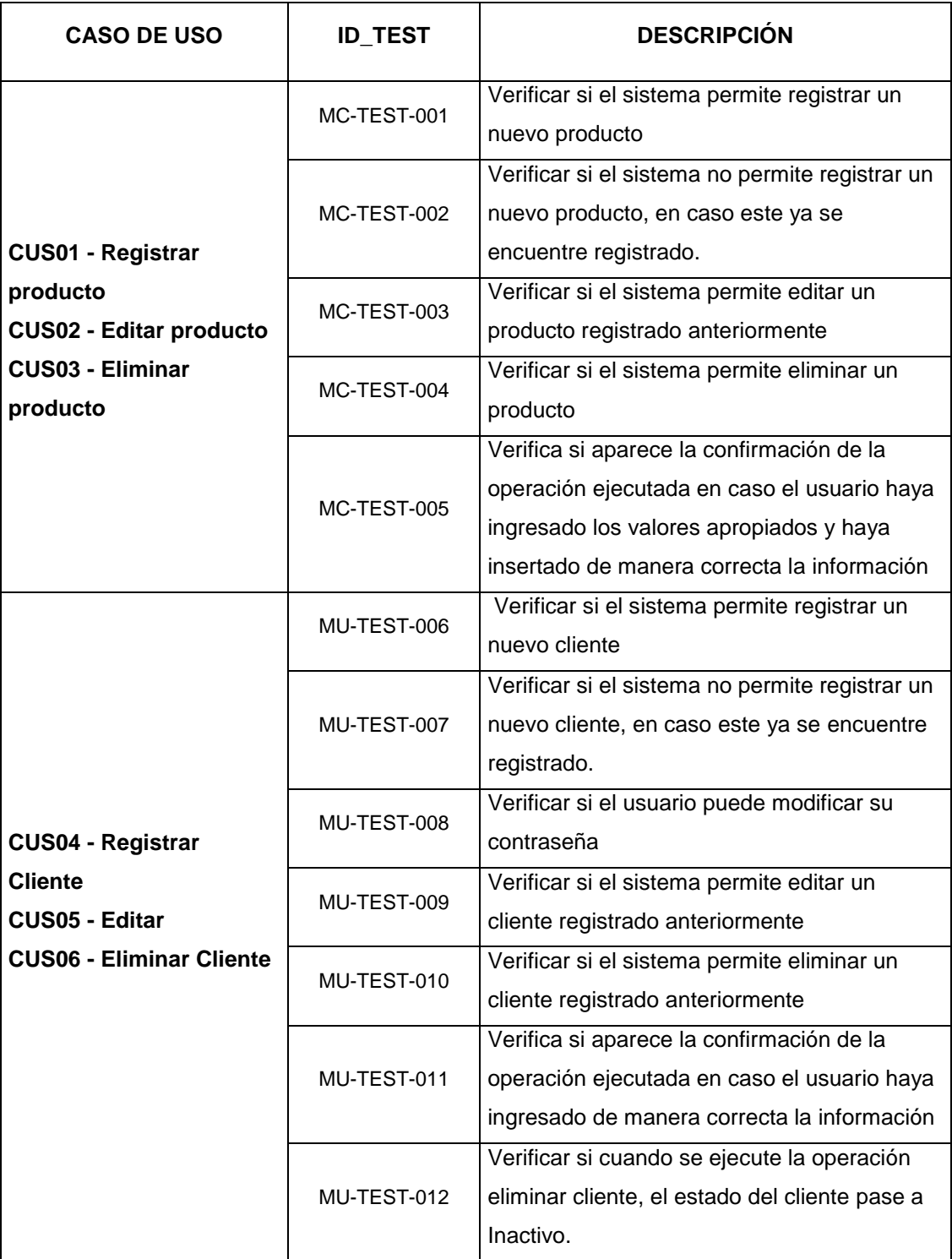

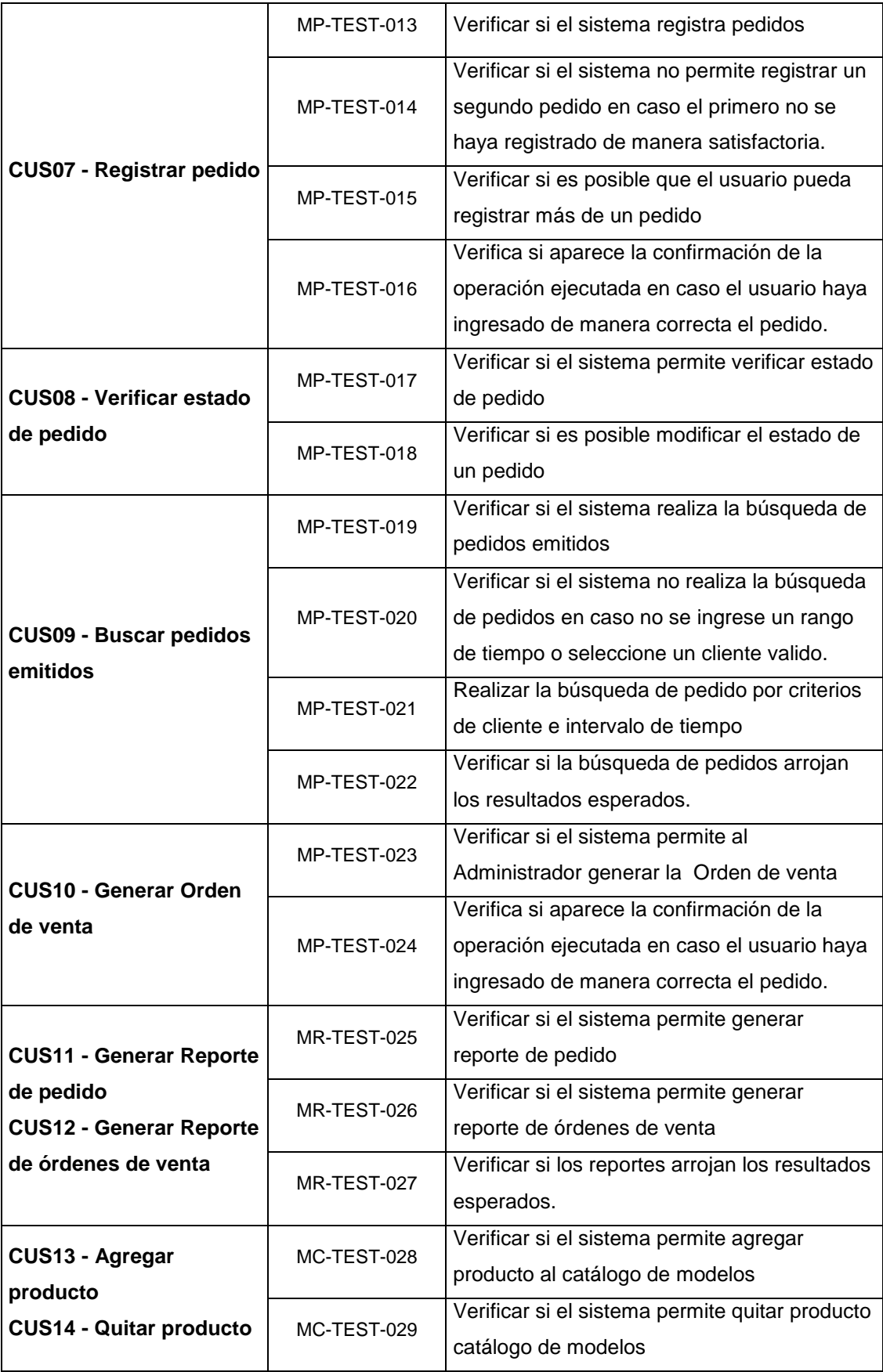

#### **3.4.4.9 Reporte de ejecución de pruebas**

Tras la ejecución de pruebas según el catálogo de Pruebas se presentará en esta sección los resultados obtenidos.

En líneas globales, se obtuvieron porcentajes superiores al 70% de efectividad de cada uno de los módulos que comprende el sistema web, ya que gracias a la herramienta se pudo ejecutar de manera adecuada las órdenes de venta, se obtuvo una información exacta de los pedidos que fueron emitidos por los clientes.

#### **3.4 Conclusiones**

- 1. Gracias a la implementación del sistema Web se logró una mejora de la eficiencia en el tiempo de duración del proceso de ventas de la Empresa JOB Asociados en un 78.8%.
- 2. Al conseguir incrementar en su totalidad la Exactitud en la información de las órdenes de pedido, se logró mejorar la eficiencia en la toma de decisiones en relación a la adquisición de las materias primas necesarias para la producción de los calzados.
- 3. Al lograr incrementar la disponibilidad de la información en el sistema web, se logró incrementar las ventas en la empresa Job Asociados SAC.
- 4. Al haber garantizado completamente la satisfacción del cliente, se logró incrementar la cartera de clientes.

#### **3.5 Recomendaciones**

- 1. Continuar con la mejora de la eficiencia del proceso de ventas empleando un terminal de punto de venta (TPV) en el módulo para pagos online.
- 2. Generar un proyecto que permita mejorar más aun las ventas considerando una aplicación de tecnología móvil (App) lo cual facilitaría el acceso de los cliente a la información desde cualquier ubicación.
- 3. Extender el uso de la herramienta a otras áreas relacionadas al proceso de ventas, con el fin de mantener una alta disponibilidad de información, lo cual mejorará la toma de decisiones de manera oportuna en la producción de calzados.
- 4. Continuar con el crecimiento de la empresa, buscando integrar a las distintas áreas en un único sistema web que funcione como soporte para cada uno de los procesos involucrados en la producción y comercialización de calzados.

**CAPÍTULO IV**

**REFERENCIAS BIBLIOGRÁFICAS. (NORMA APA – 2016)**

# **Artículos de Internet**

[http://librosweb.es/libro/jobeet\\_1\\_4/capitulo\\_4/la\\_arquitectura\\_mvc.html](http://librosweb.es/libro/jobeet_1_4/capitulo_4/la_arquitectura_mvc.html) <https://es.slideshare.net/JessAlfredoGonzlez/lenguaje-php-66879919> <http://postgresql-dbms.blogspot.com/p/limitaciones-puntos-de-recuperacion.html>

http://www.postgresonline.com/journal/index.php?/archives/51-Cross-Compareof-SQL-Server,-MySQL,-and-PostgreSQL.html#extended

# **Libros**

Rumbaugh James, Jacobson Ivar, and Booch Grady. The Unified Modeling Language. 7ªed.U.S.A: Addendum; 2007.

**CAPÍTULO V GLOSARIO DE TÉRMINOS** **Proceso:** Una serie sistemática de actividades dirigidas a producir un resultado final de forma tal que se actuará sobre una o más entradas para crear una o más salidas.

**Prototipos:** Un método para obtener una retroalimentación temprana respecto de los requisitos, proporcionando un modelo operativo del producto esperado antes de construirlo realmente.

**BPM:** Gestión de Procesos de Negocio. Es una disciplina de gestión compuesta de metodologías y tecnologías, cuyo objetivo es mejorar el desempeño y la optimización de los procesos de negocio de una empresa.

**RUP:** Proceso Racional Unificado, proceso de desarrollo de software desarrollado por la empresa Rational Software, actualmente propiedad de IBM

**UML:** Lenguaje unificado de modelado, lenguaje de modelado de sistemas de software más conocido y utilizado en la actualidad

**Visión del Proyecto:** Documento de visión define el alcance y el objetivo de alto nivel de un producto o proyecto.

**Caso de uso:** Descripción de las acciones de un sistema desde el punto de vista del usuario.

**Actor:** El término actor se refiere a un rol específico de un usuario del sistema

**CAPÍTULO VI ANEXOS**